### **Ad-Hoc IP Networking**

#### **A Case Study using the Dirty 30 Race**

Willem Schreüder, AC0KQ Chris Hamilton, AE5IT John Maxwell, W0VG

> **RMHAM University November 17, 2018**

### **Outline**

Why IP? The history of the Dirty 30 Available IP technologies Designing and Planning Deployment and Execution **Summary** 

# Why IP?

IP is a disruptive technology

Served agencies like IP transparency

Email

VoIP and Cell phone

Video

We like IP transparency

Linking repeaters

Data transfer

**Control** 

## **Challenges**

Practical use require speed (bandwidth) Bandwidth implies UHF-SHF frequencies UHF-SHF means line of sight Mountainous terrain means no line of sight No plug-and-play operation Need to plan, deploy and test beforehand

## Solutions

IP supports flexible networking **Redundancy Configurability** Point-to-point microwave has high throughput Light weight Low power High gain Reasonable cost

Case Study: Dirty30 Ultra-marathon (30 miles/50 km) 7250 feet elevation change Most trails not vehicle accessible 400+ runners Golden Gate State Park Mountainous 7,500' to 10,500'

## Considerations

Tracking hundreds of runners is critical Accurately recording bibs May have dozens of runners per minute Finding lost runners is difficult Consequences of a lost runner are serious Communications are difficult No cell service VHF radio works well Aid stations are in valleys Mountains everywhere

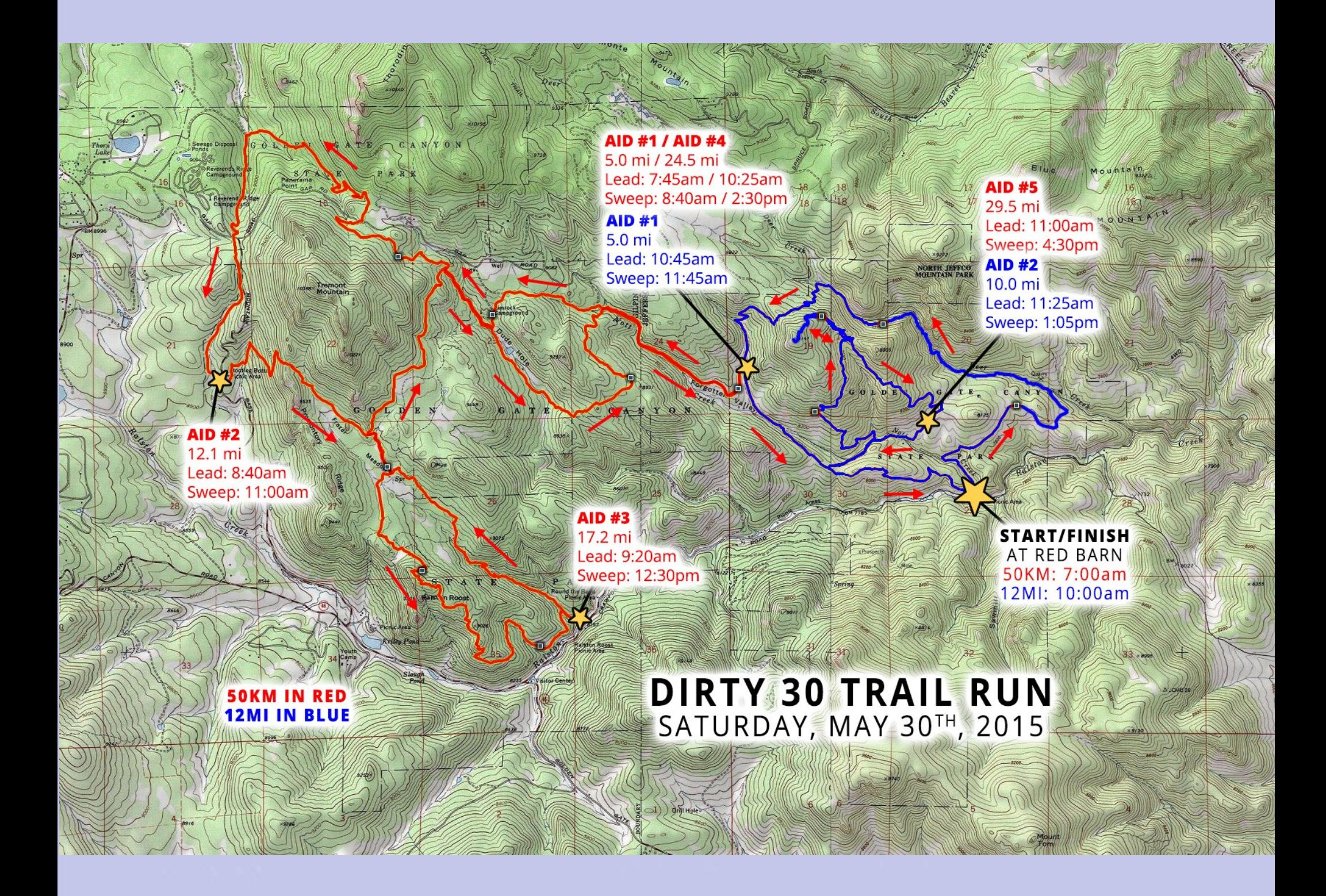

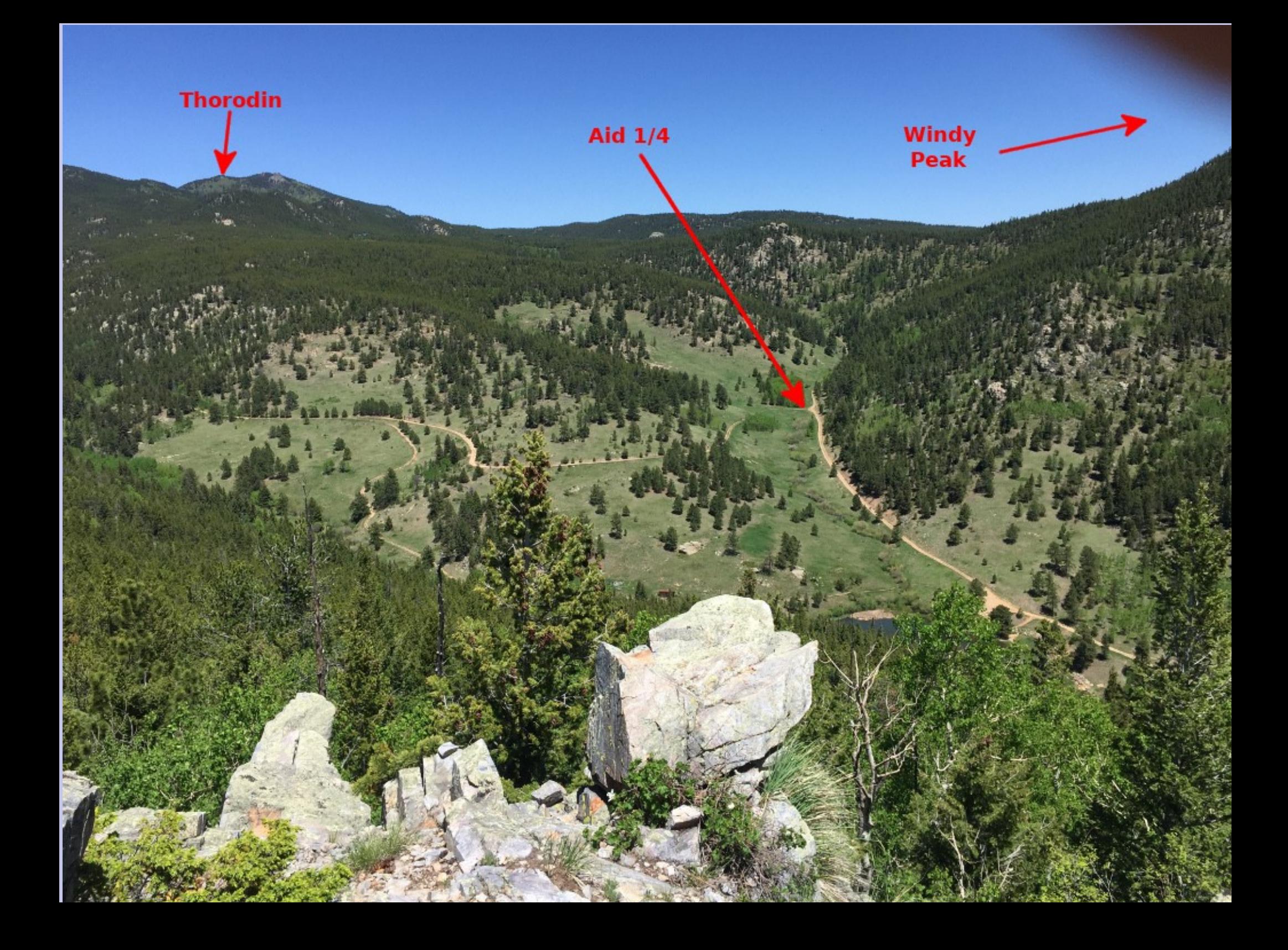

100 runners

Record bibs by hand

Packet from aid stations to start/finish Aid1/4 BPQ relay

6 hams

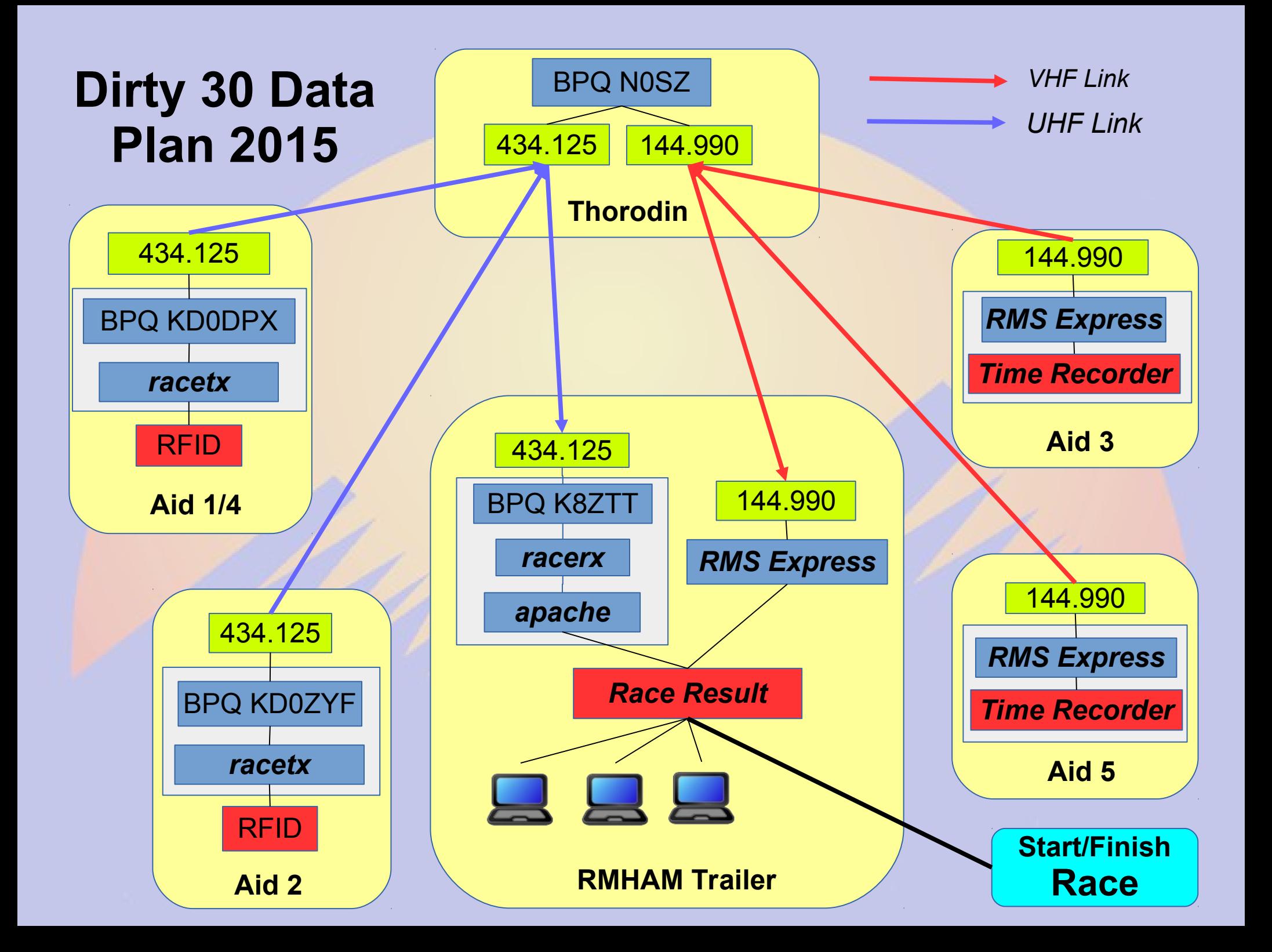

Self contained data radios 300 runners RFID at Aid 1/4, 2, 3 and Windy Problems Encrypted bibs Data radio failures Insufficient training

First use of microwave 350 runners RFID at Aid 1/4, 2, 3 and Windy Problems Wind blowing antennas out of alignment Lack of coordination

# Windy Peak

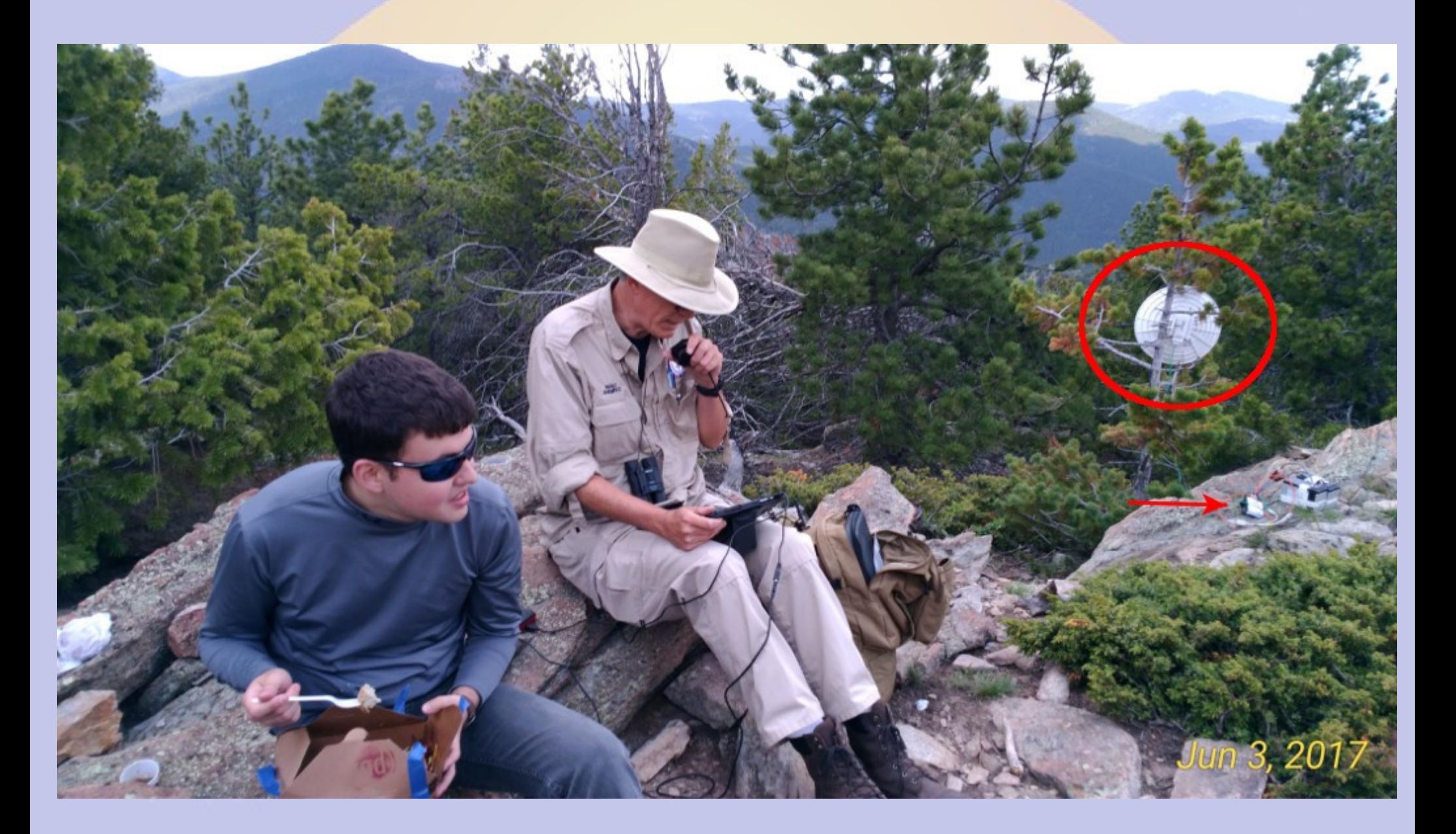

Success with microwave 400 runners RFID at all aid stations and Windy Redundant satellite and microwave WiFi at Start/Finish Problems Two day event

# City Lights

#### High Gain Tremont Peak

Sector Antenna Aid 1/4 Aid 5 Windy Peak Start/Finish

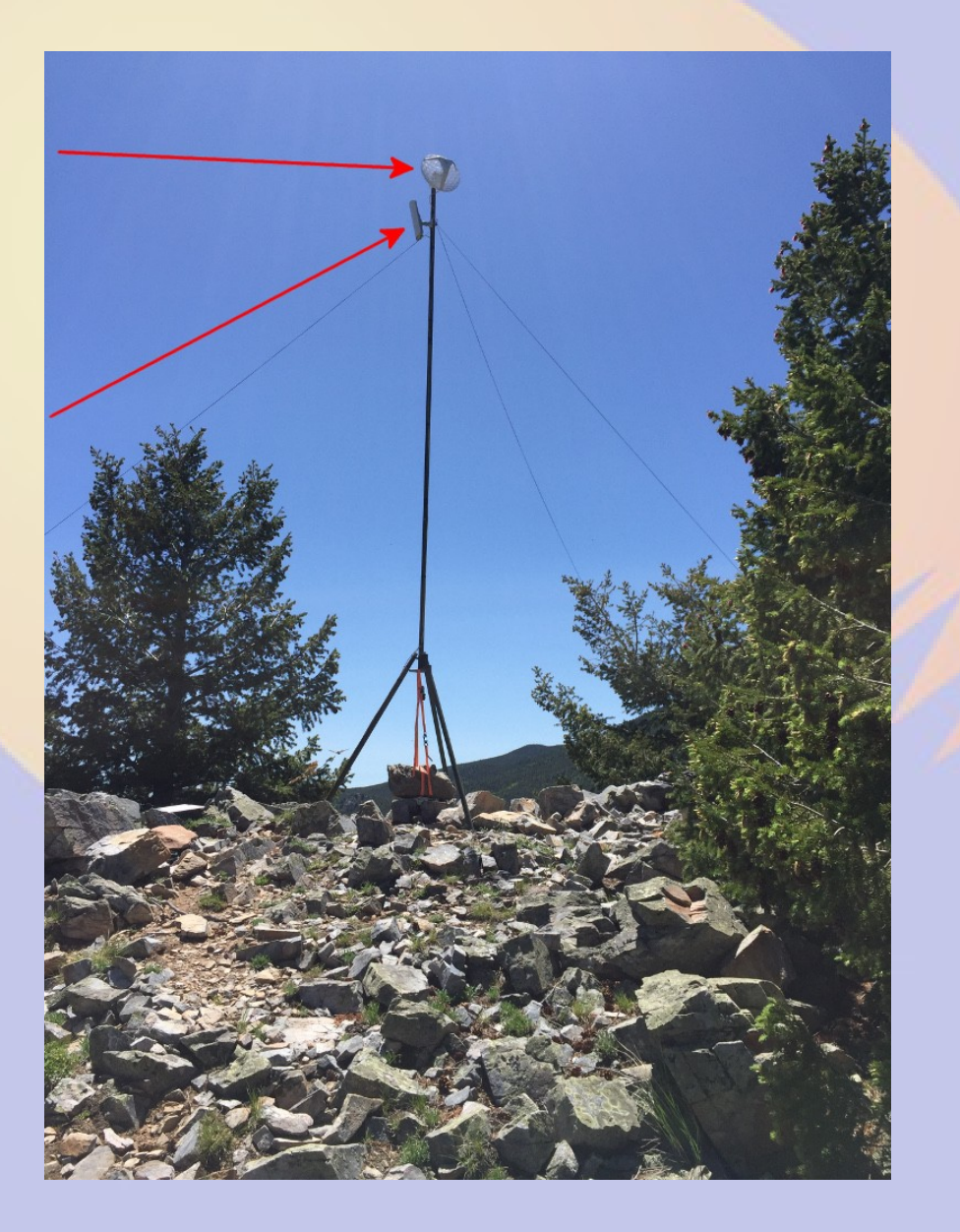

### Secrets to Success

Planning Months of mapping Weeks of configuration Days of deployment Hours of enjoyment Lots of help Training session

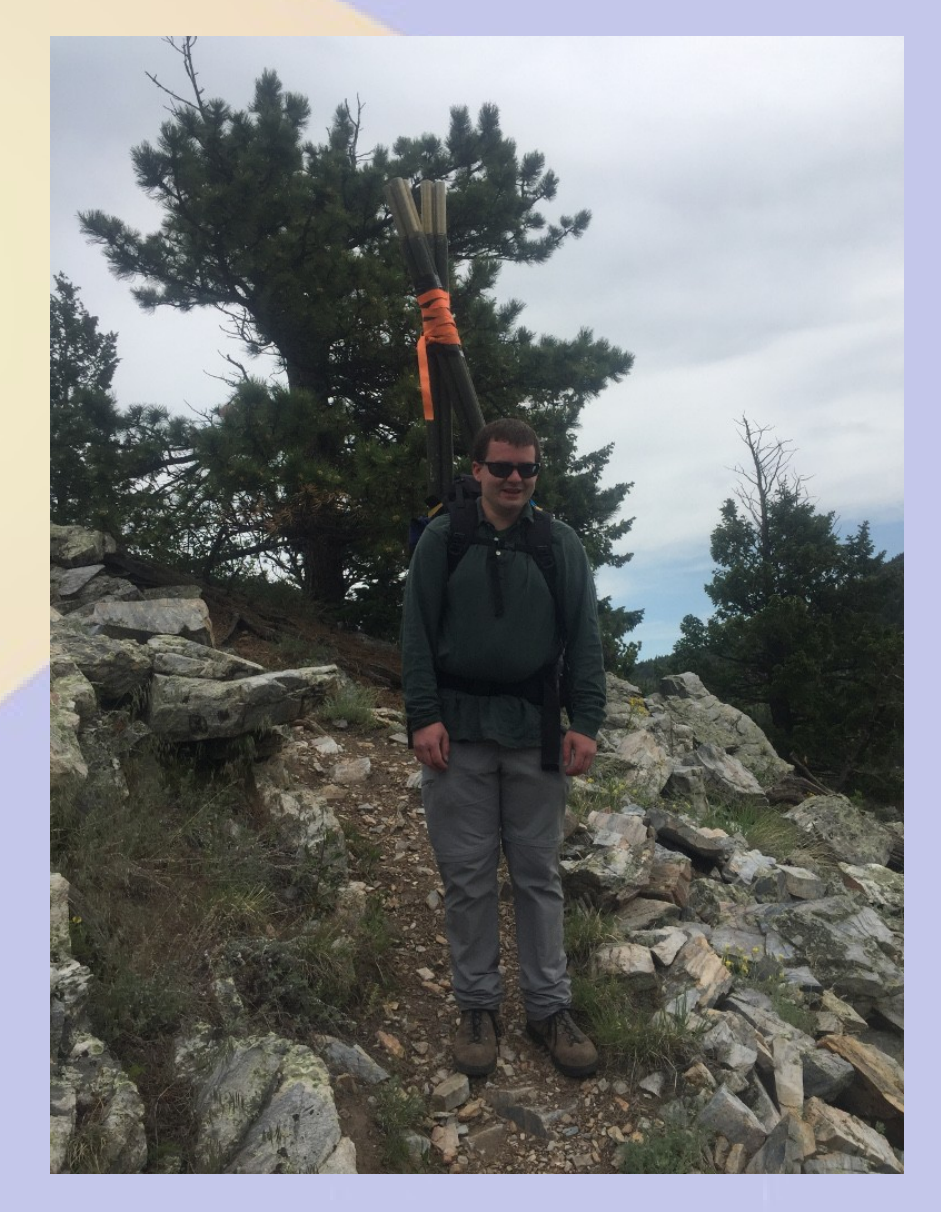

### What never works

Expecting plug-and-play People showing up unprepared Hardware not tested Unfamiliar with software Unclear objectives Remember the seven Ps

## RFID for Tracking

Reliably reads bibs Hand entry approximately 1% error

Can read clumps of runners

Must still be visually checked

Folded bibs, water bottles

Keeps people occupied, fail safe

Still the best available technology

Crucial due to size and difficulty of event

### RaceRite

Well built Self contained **Battery** AC power DC power Web interface Reliable

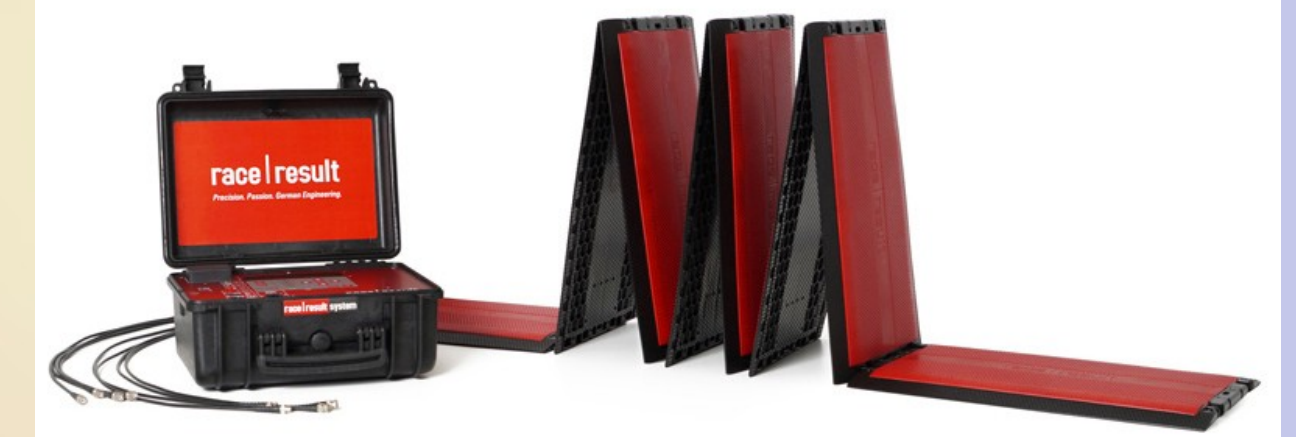

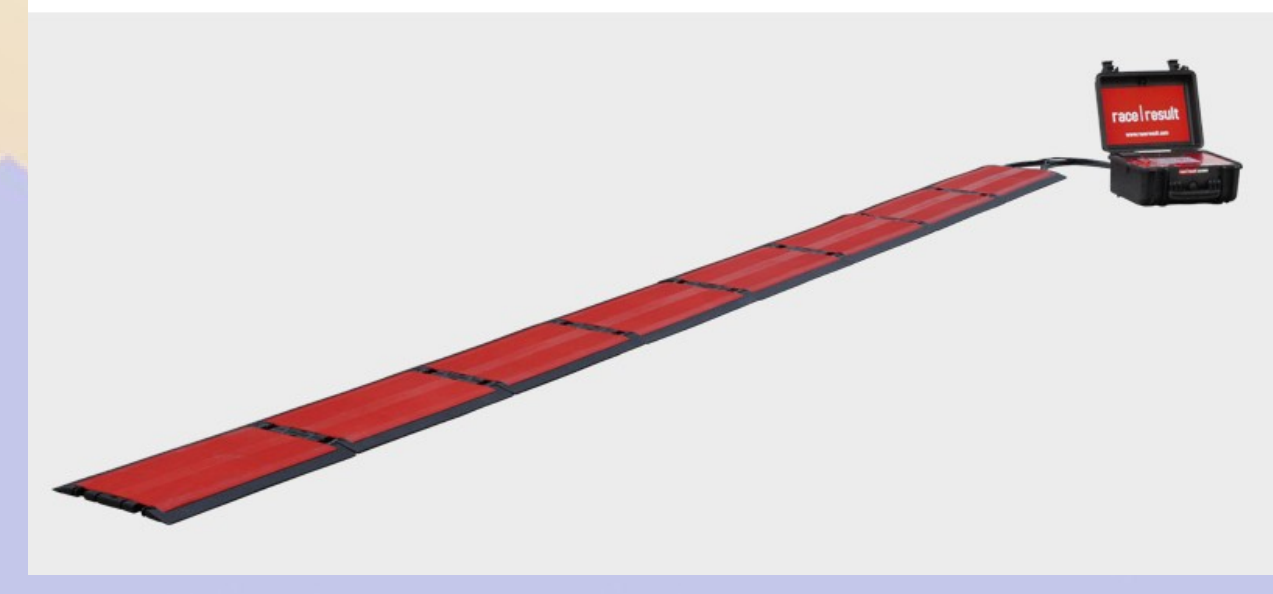

### Surprises

Mountain top noise in ISM band Effect of wind on tree mounts Difficulty in locating peaks/sites Time it takes to deploy Overall complexity

Other things considered BBHN/AREDN mesh Balloon/drone mounted microwave 900MHz data radios **DMR Data** VHF APRS with custom data protocol Satellite modems

 Our weapon of choice is Mikrotik product due to configurability and flexibility. Each device has its use.

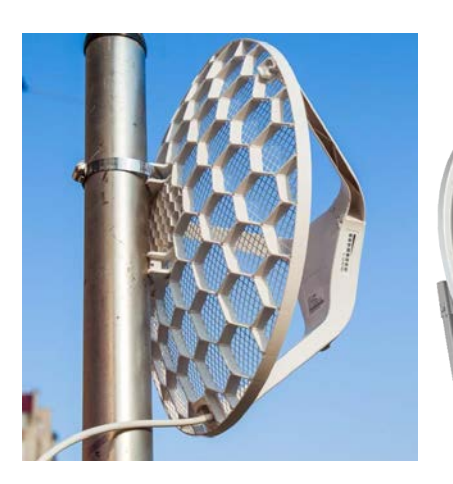

LHG Light Head Grid 0-10 mi

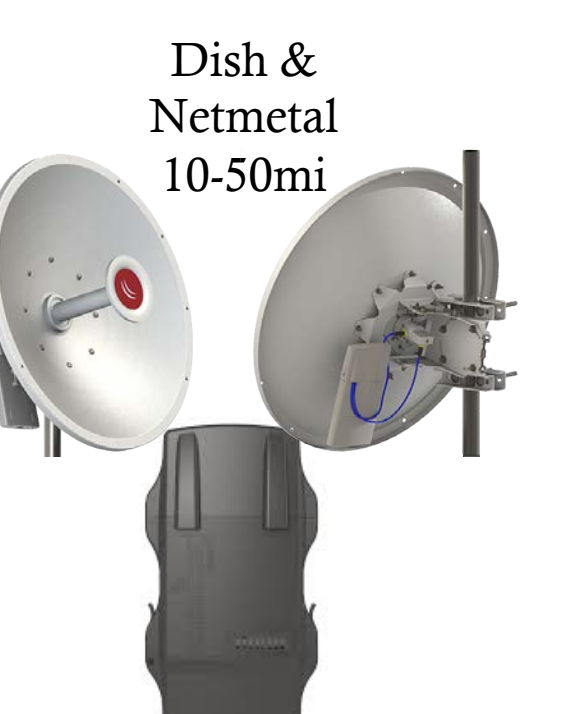

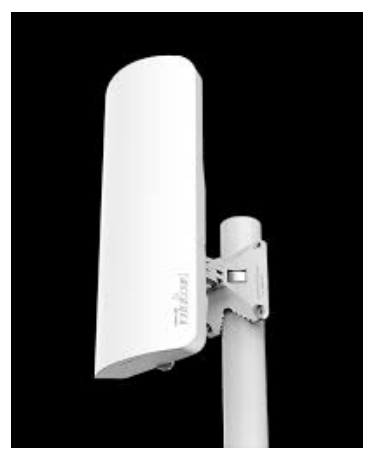

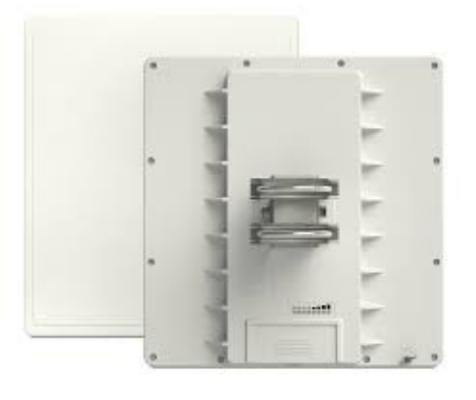

MANTbox 0-20 miles

QRT Panel 0-15 miles

 Our weapon of choice is Mikrotik product due to configurability and flexibility. Each device has its use.

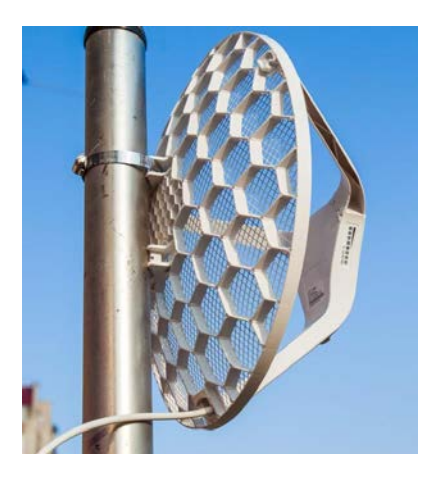

The LHG "Light Head Grid" is used for medium distance shots, has dual chain "MIMO" radios. They are very light and transport well where weight is a concern.

International versions will do 5650-5925 out of the box with Superchannel selection.

Cost is about \$50.00 each.

 Our weapon of choice is Mikrotik product due to configurability and flexibility. Each device has its use.

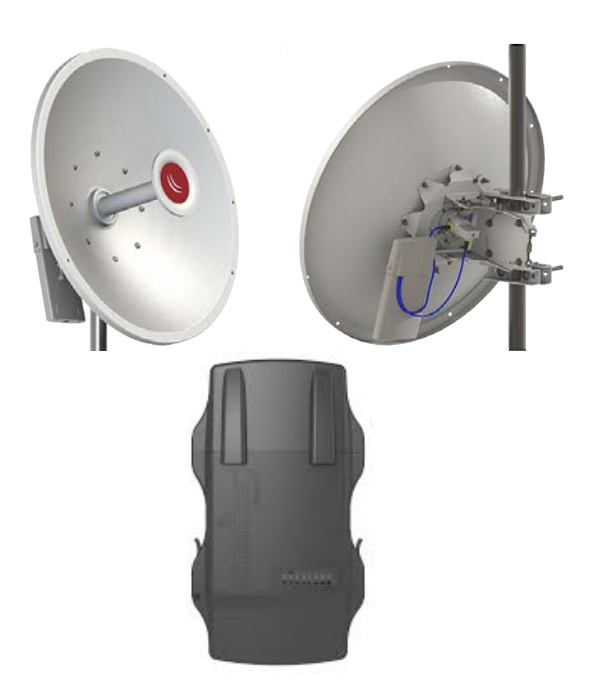

For longer distance shots we use MIMO radios called "Netmetal 5" 2W International radios with 2' 30dBi dishes.

The distances achieved with this is easily 50 miles with a -68 signal.

Dishes are \$150-250 Netmetal 5 2xMiMo International \$130

 Our weapon of choice is Mikrotik product due to configurability and flexibility. Each device has its use.

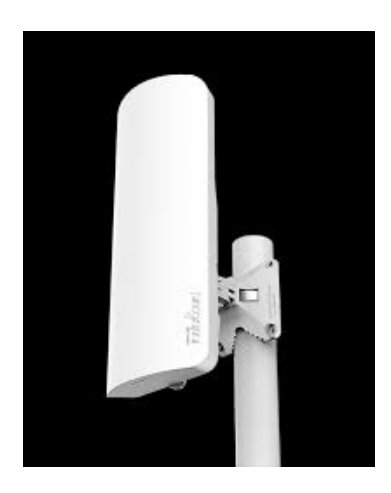

For point-to-multipoint applications, we use the International version of the MantBox. They make these units in 15dBi and 19dBi versions. This unit is the 15dBi.

Can do 10 miles with an LHG and a MantBox in point to multipoint configurations.

Cost is about \$115.00 for the international version.

 Our weapon of choice is Mikrotik product due to configurability and flexibility. Each device has its use.

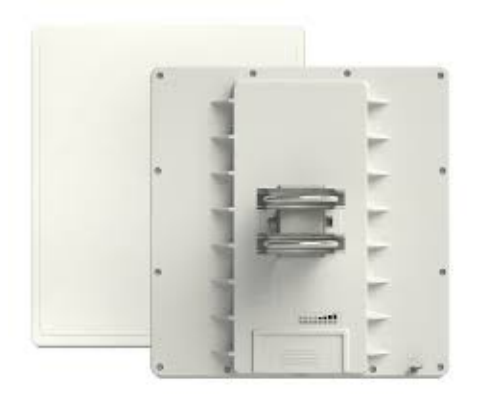

The QRT Panel is used for shorter distance than the LHG, LHG-XL or Dish. It can be used like all Mikrotik product for Point-To-Point or Point-To-Multipoint to provide flexibility. Nice looking, and robust.

Panel can be used out to 8-10 miles on a point to multipoint or 10-15 miles point to point.

\$120.00-160.00

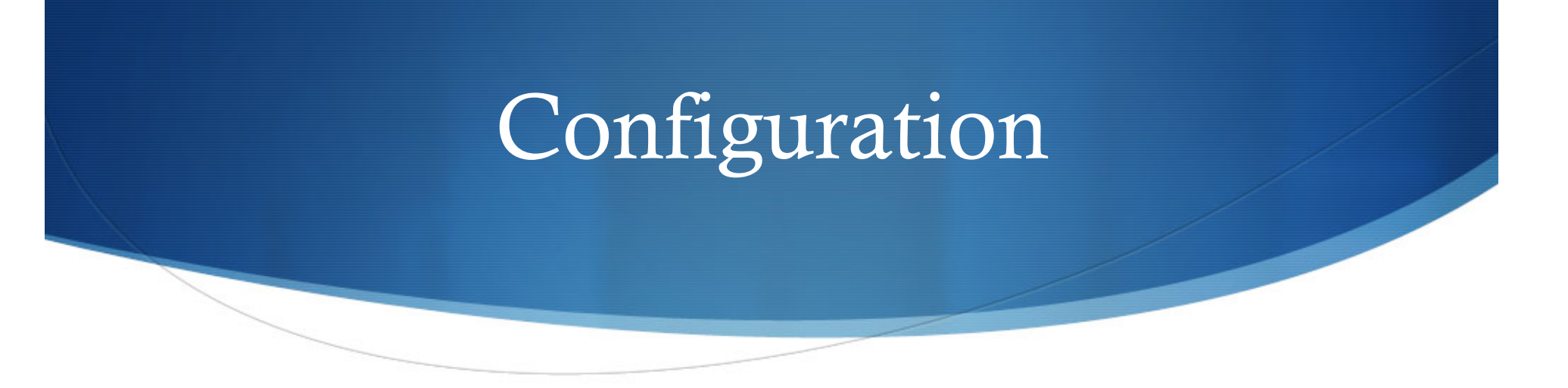

- $\bullet$  Superchannel configuration is used to allow the radio transmitter to work outside of the normal frequencies.
- $\bullet$  These radios can be set up to operate from 5650-5925 which is the ham band.
- $\bullet$  Ultimate flexibility paves the road to futility. Be careful! Remember your band edges and channel width. 20MHz channel at 5650MHz would put your low skirt at 5640!

### Configuration

Under Wireless, Double Click the line that shows wlan1 which will bring you to the actual configuration screen.

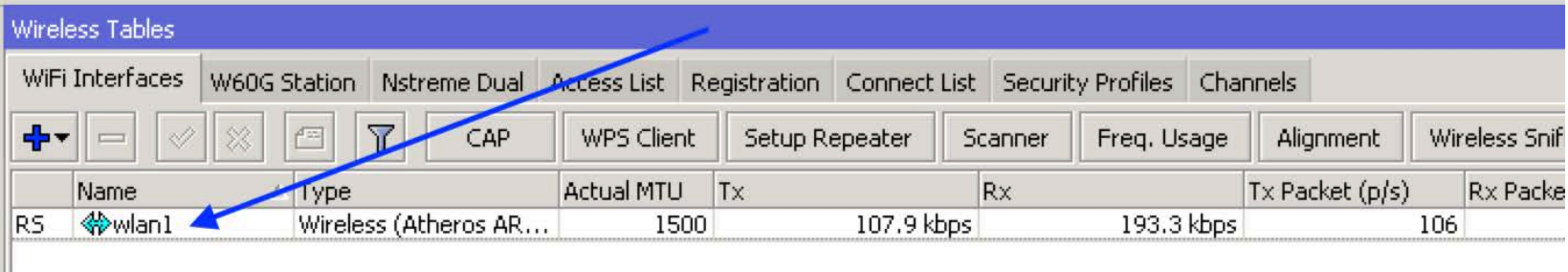

### Configuration

Click on Advanced Mode to be able to access the "Superchannel" option

This does require an international radio in order to get this option!

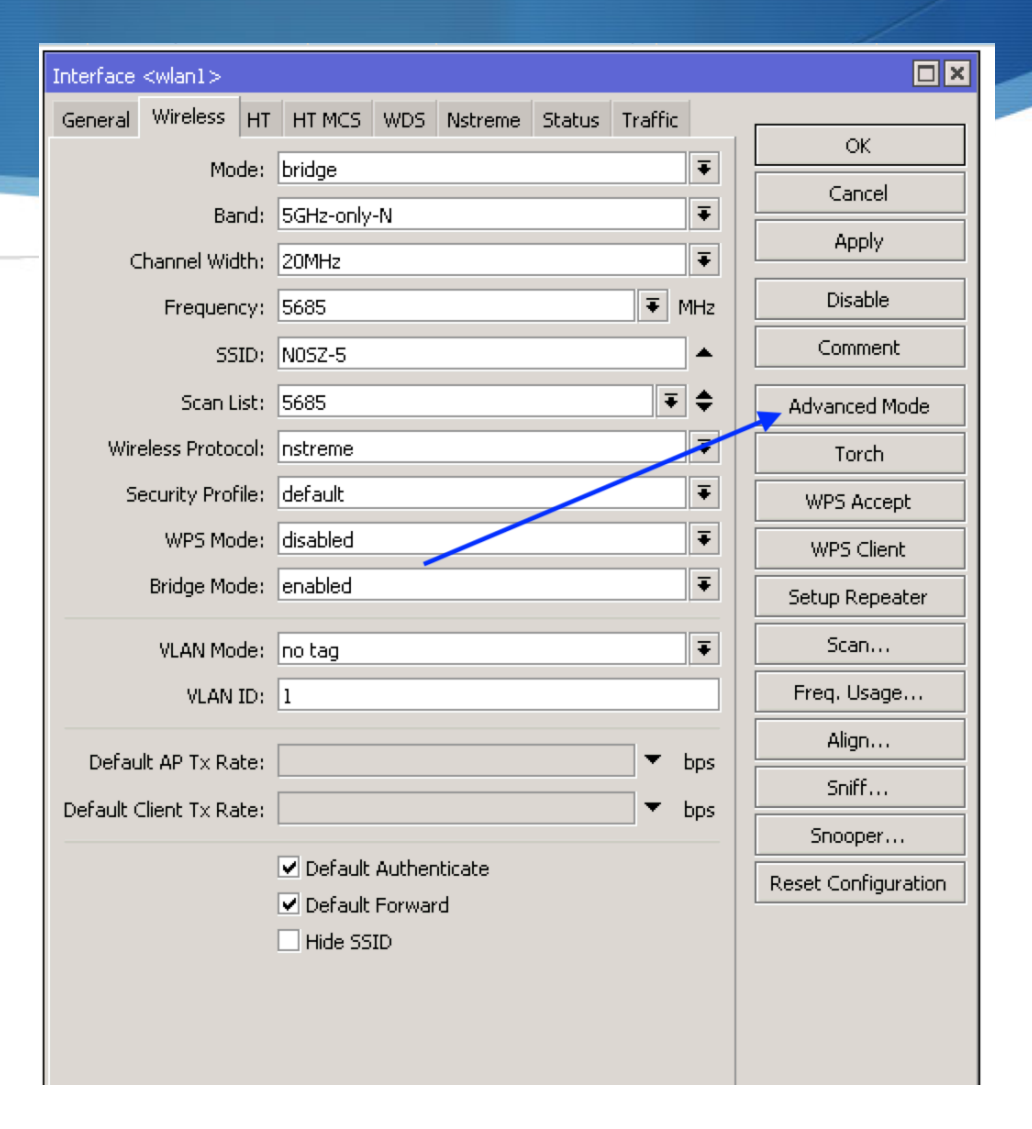

### Basic Wireless Configuration

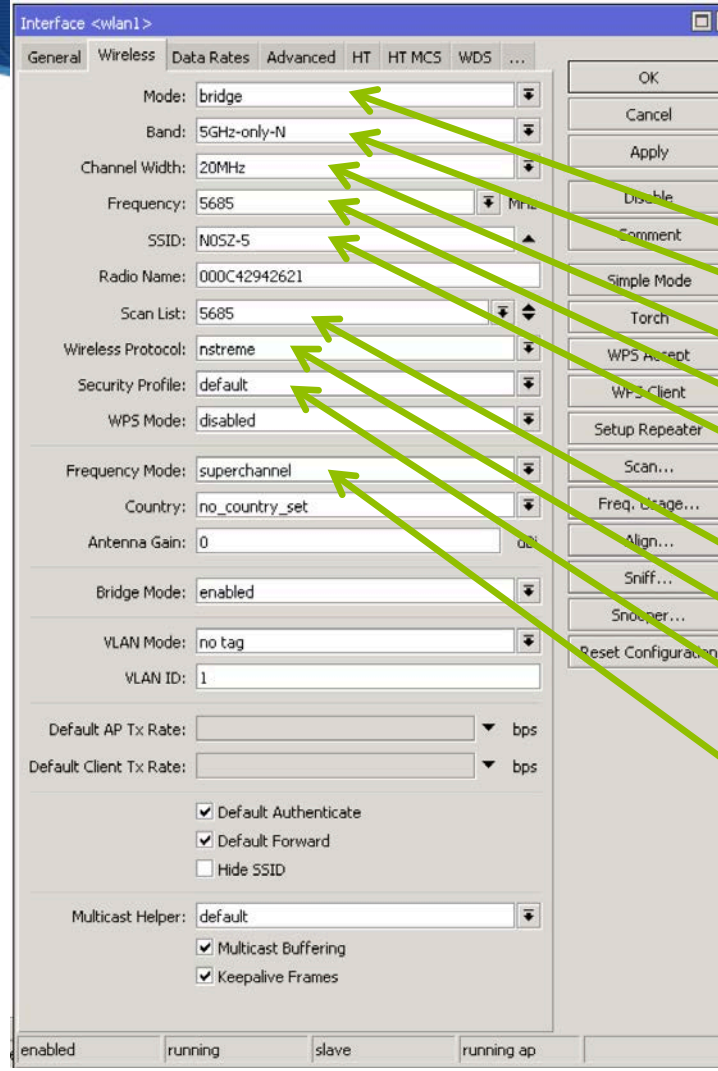

Mode changes depending on function Band is freq and modulation type Channel width generally is 20mhz Frequency is "center" of channel SSID Required to match each end! Use callsign on ham. Scan List is required for station! Wireless Protocol nstreme best for distance

Security profile is encryp. (NOT ON HAM)

Freq Mode "Superchannel" allow out of band. This function is not available in NON-INTL radios. You must use international radios in order to get out of band functions!

#### Satellite Integration

- There are some places that you CANNOT use line of sight devices and higher bandwidth is not available.
- Geosynchronous satellites may be needed. Ping times of 600-700ms. If you need low latency, don't use satellite!
- Satellite service will get you 15+mbps down and 2-4mbps up
- VPN would be required to connect you to a terrestrial network like the RMHAM network.

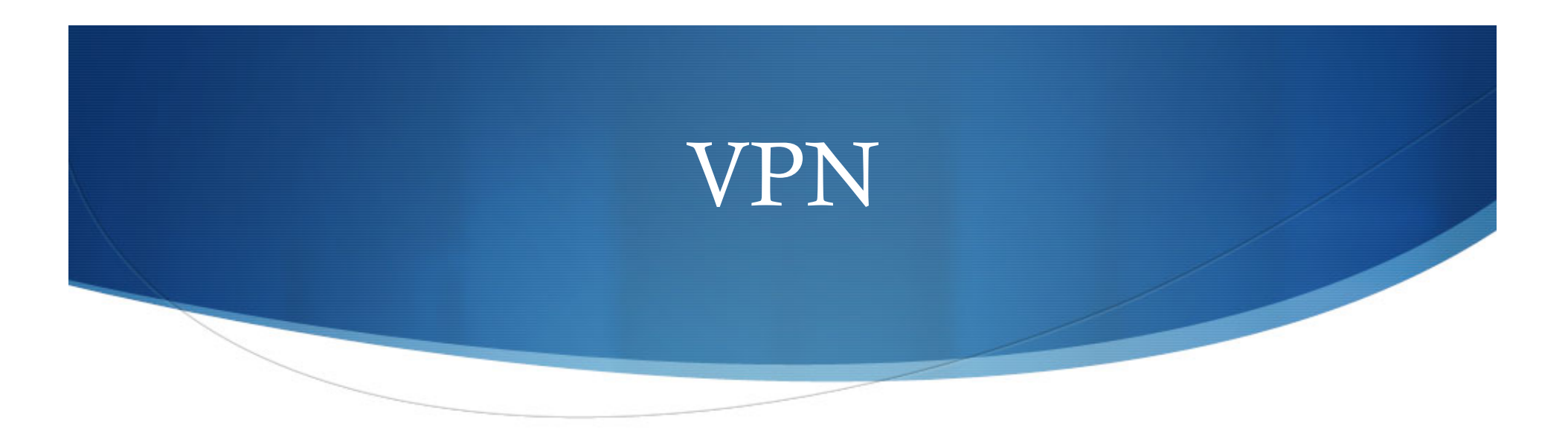

- $\bullet$  VPN is a protocol to extend a remote IP network securely through certain protocols over an IP tunnel.
- ◆ PPTP, SSTP, L2TP, OpenVPN
- Mikrotik supports all of these protocols out-of-the-box and more.
- $\triangle$  Static IP address is required for at least one endpoint connectivity or tears and brain damage will be involved!

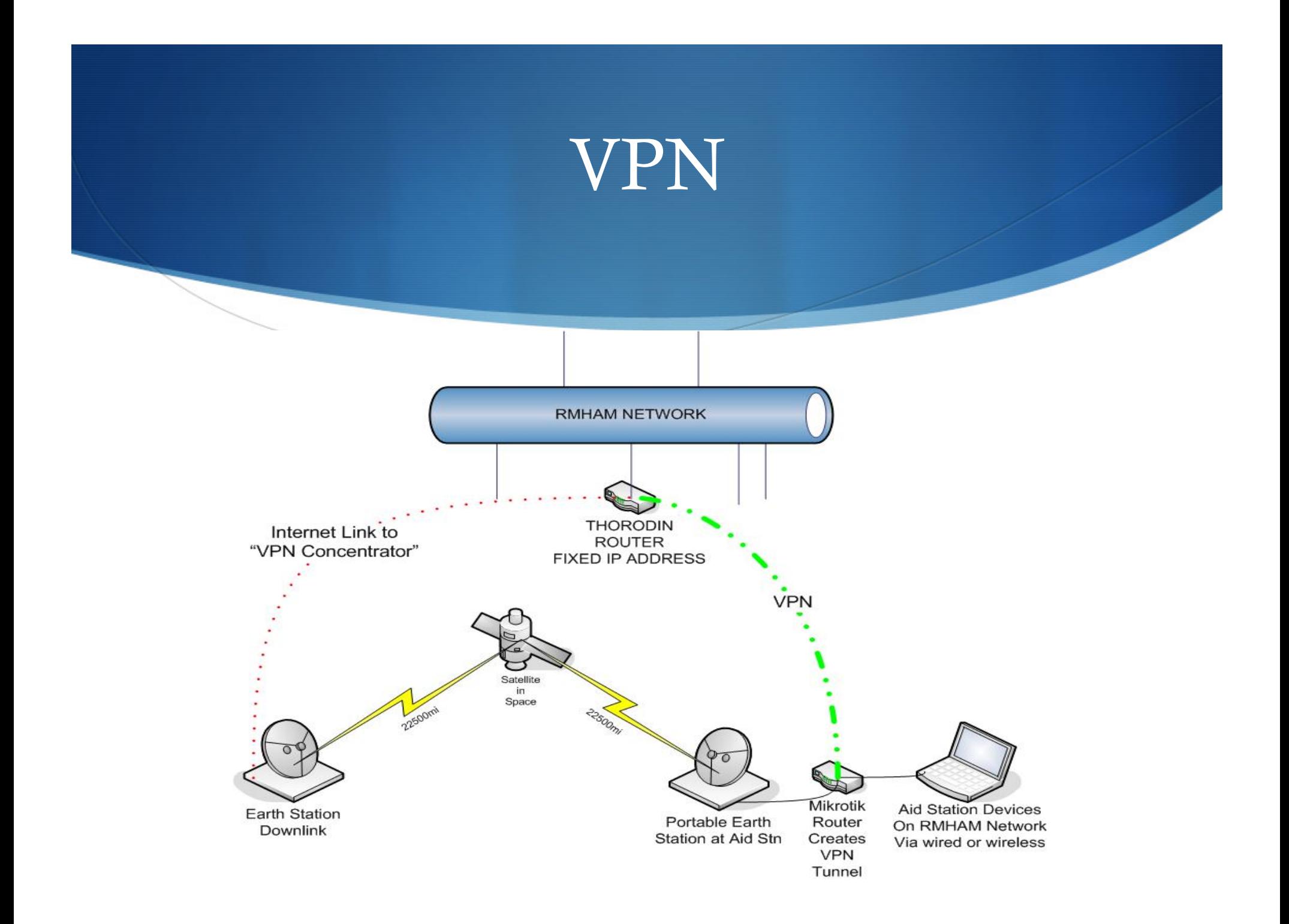

#### Commercial Cellular Options

 $\triangle$  Cradlepoint/Pepwave units are good for areas that have cellular/LTE service to create a solid network link. 10-50ms Price is anywhere from \$150-\$600 depending on models. There are options for any carrier.

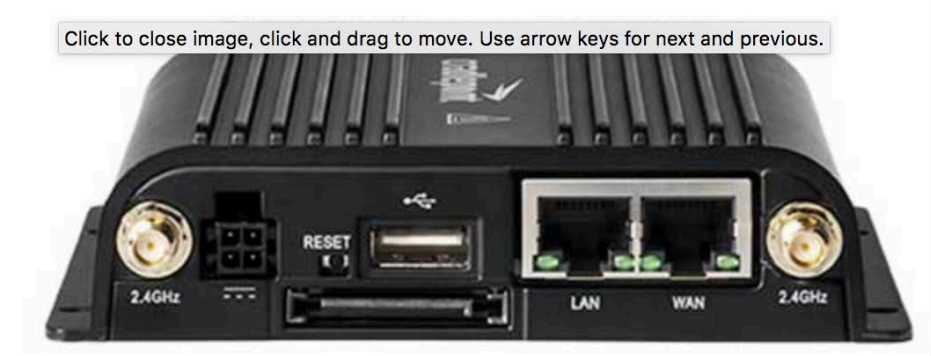

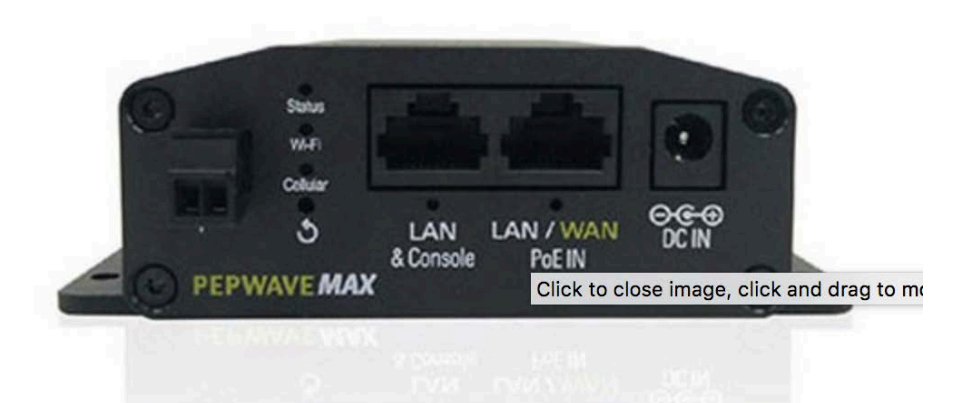

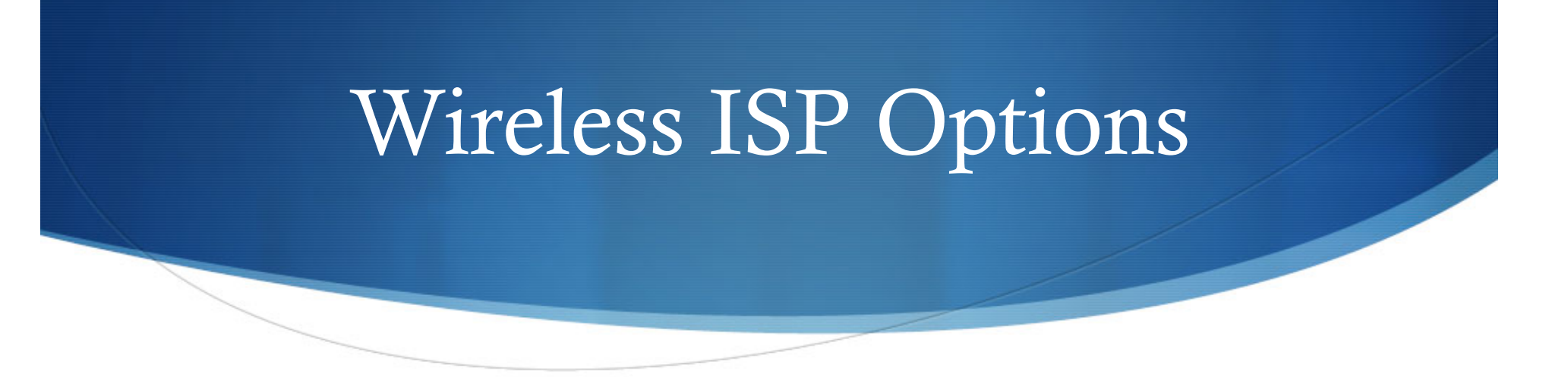

- Wireless ISPs provide a good service that will give you reliable internet and may likely be in your area. They use 5.8GHz and 2.4GHz wireless service to provide internet to many locations.
- They use "point to multipoint" hardware from manufacturers like Mikrotik or Ubiquiti hardware to create a network.
- We use Mountain Broadband in the Golden Gate Canyon area to feed the network and create our internet tunnel at Aid 2 and backfeed commercial internet to the aid stations via Tremont.
- Most terrestrial ping times are from 1ms-30ms.
- This is a prime example of "Learn Your Course!"
#### Freewave 900mhz NLOS

Freewave is a 900MHz Near-Line-Of-Sight option for ethernet and serial connectivity at 128kbps. Many ethernet and serial radios are available on Ebay CHEAP.

Requires high gain antennas

Requires 12v external power

Only 128kbps. VERY SLOW.

Don't allow browsing and turn off automatic updates!!

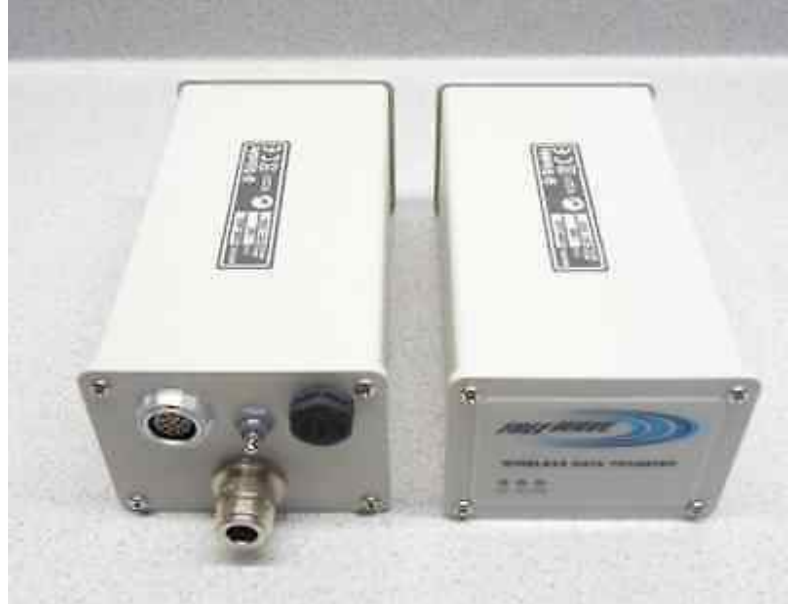

#### Power Budget and Weight

- Remote locations have a finite lifetime
- Each Mikrotik draws 60mA at 24V and 120mA at 12V
- Two devices is 240mA at 24V
- Event lasts two full days, plus time to get the devices in place. 240ma over 60 hours is 14400mAh or 14.4 amp hours at 24V or two 10AH 12V batteries in series. HEAVY.
- $\bullet$  Your pack is going to be miserable to hike with.

#### Power Budget and Weight

- Mikrotik has a wide power input. 8-36 volt DC input allows many options for powering your devices.
- Two batteries in parallel put out 12V at double the amperage
- $\blacklozenge$  Two batteries in series put out 24V at the same amperage but the efficiency of the devices is a bit better and will run a bit longer.
- $\bullet$  Some thought needs to be there about what power is required.

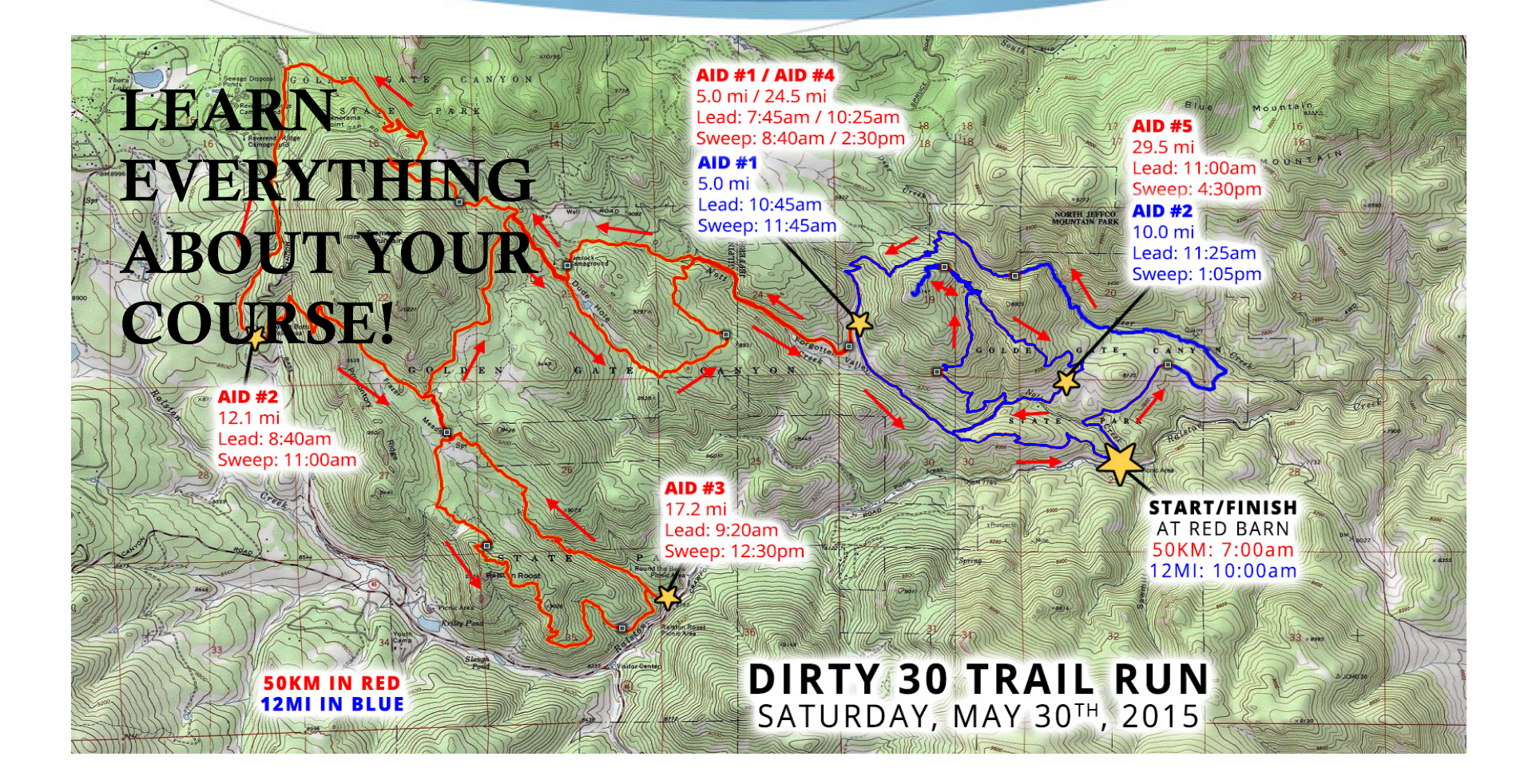

The tool we use:

- ◆ Radio Mobile Online by VE2DBE
- http://www.ve2dbe.com/rmonline.html
- Great path design, propagation design and handles multiple sites! Works only on Ham Band frequencies as they sell a commercial package to ISPs.

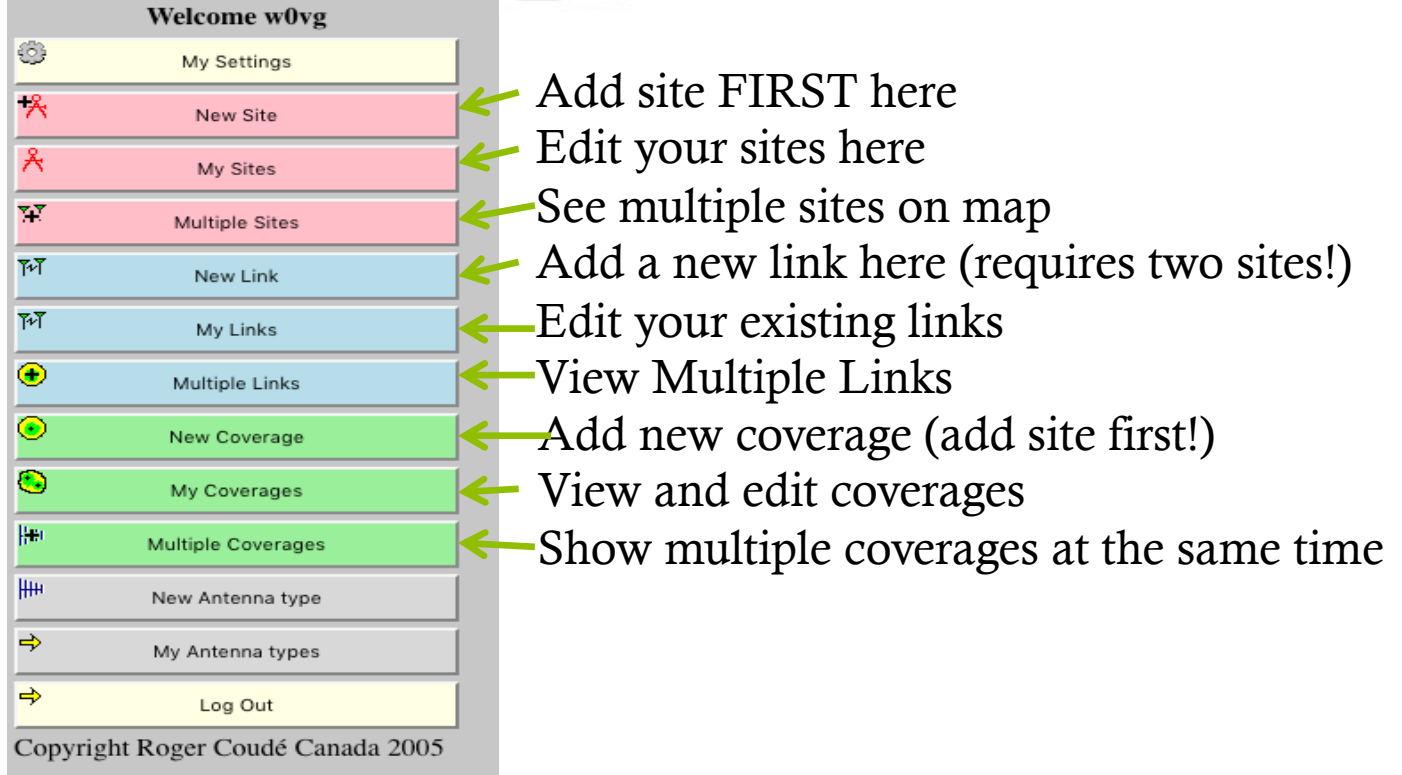

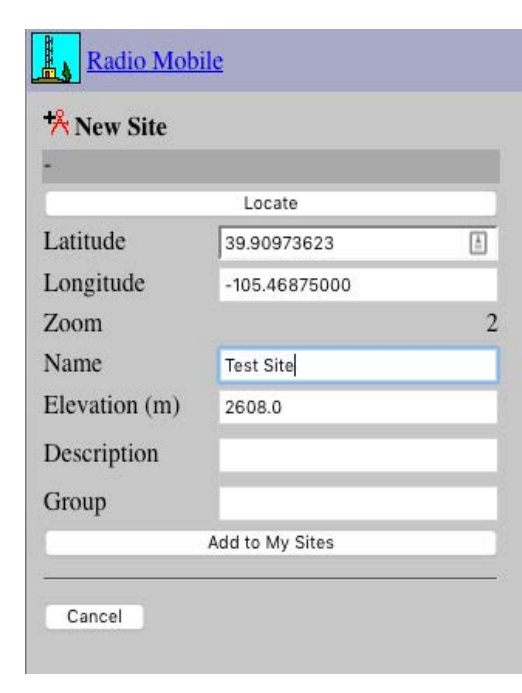

We use Radio Mobile Online to do our point-topoint calculations. This will be a quick-stepthrough as to how to add a site, and create a pointto-point calculation.

Click New Site, then drag the map pointer close to where it needs to be. Submit.

This window will pop up. You may change Lat/ Lon at this point, and then you MUST name it.

Then click to "Add to My Sites"

This will create a usable endpoint. Create a separate second site to do point-to-point.

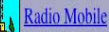

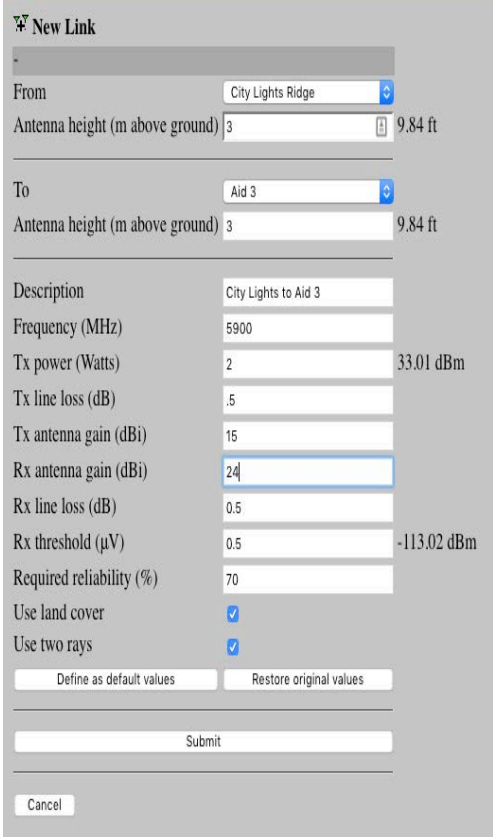

In the list, now click on New Link. This menu will come up.

Choose the first site in From and tell the program antenna height in METERS!!!

Choose the second site in To and tell the program the receive site antenna height in METERS.

Name the site under Description

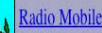

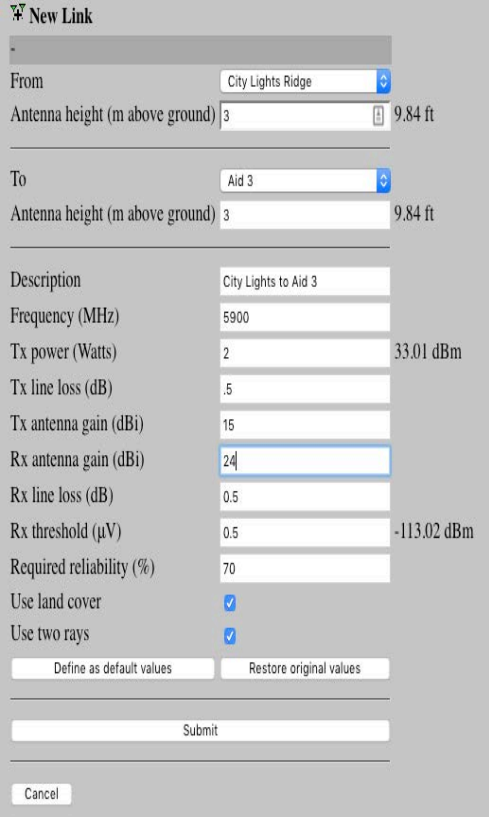

- In Frequency, you should put a ham-band frequency in this box in MHz. 5900 is 5.9GHz.
- TX Power in Watts 30dBm=1W
- TX Line Loss in dB (actual line loss on TX side)
- TX Antenna Gain (actual antenna gain of TX Site)
- RX Antenna Gain (actual antenna gain of RX Site)
- RX Line Loss in dB (actual line loss on the RX side)
- Receiver threshhold in  $\mu$ V can be found on the specific radio cut sheet. Most radios are -90ish in this realm
- Choose use land cover (trees) and Use two rays.
- Click Submit and the program will whir and spin for a while.

This is a grazing path and may or may not work. You'll have to do a real field test. In this case, it was not at all reliable and would not work.

**SAAA** 

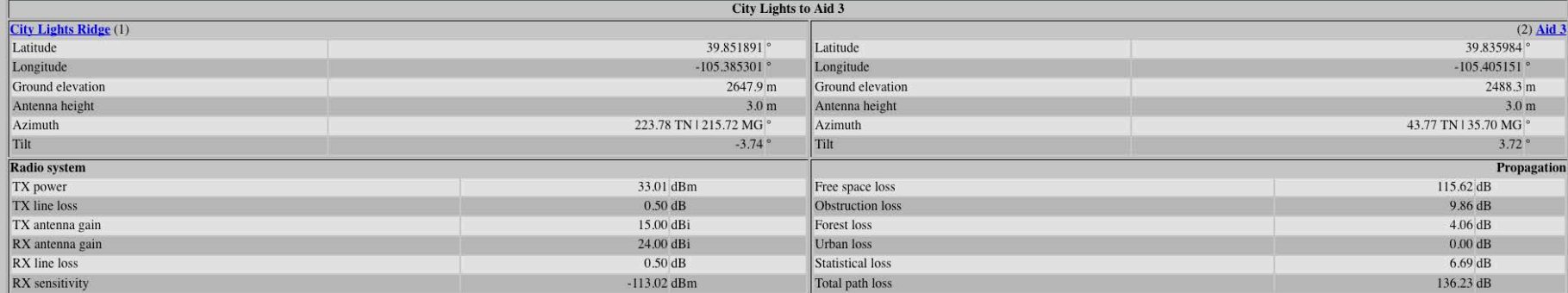

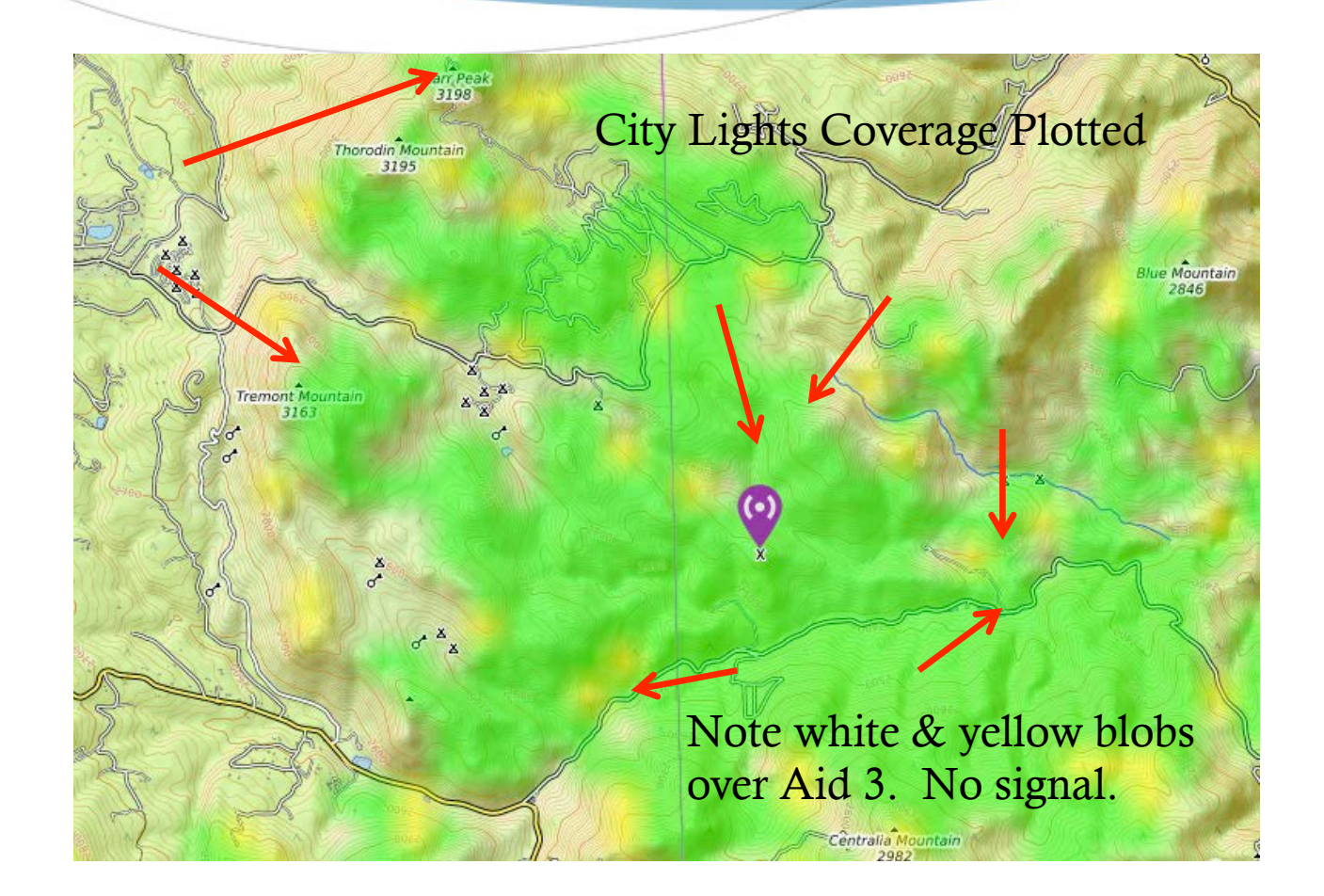

# Lather, Rinse and Repeat

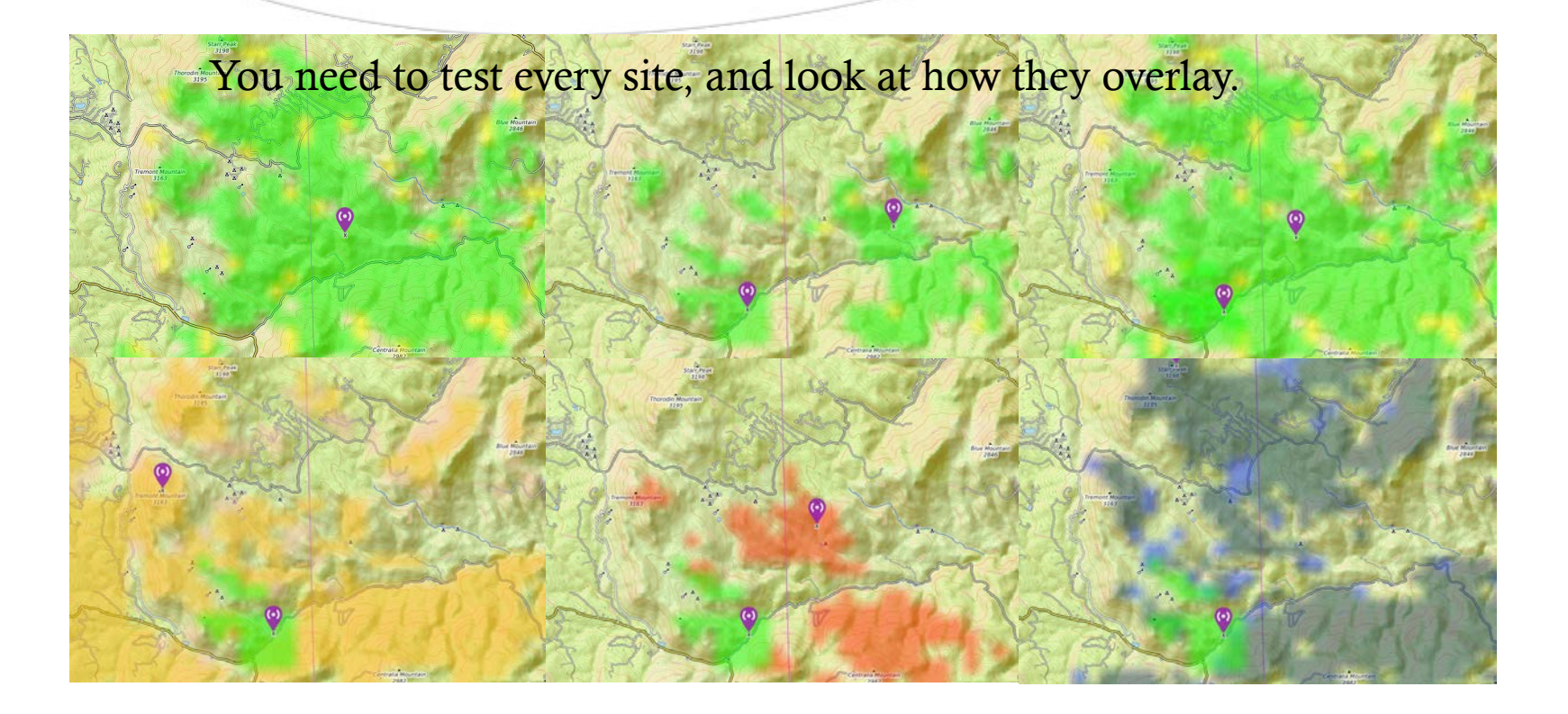

# Editing Coverage Map Content

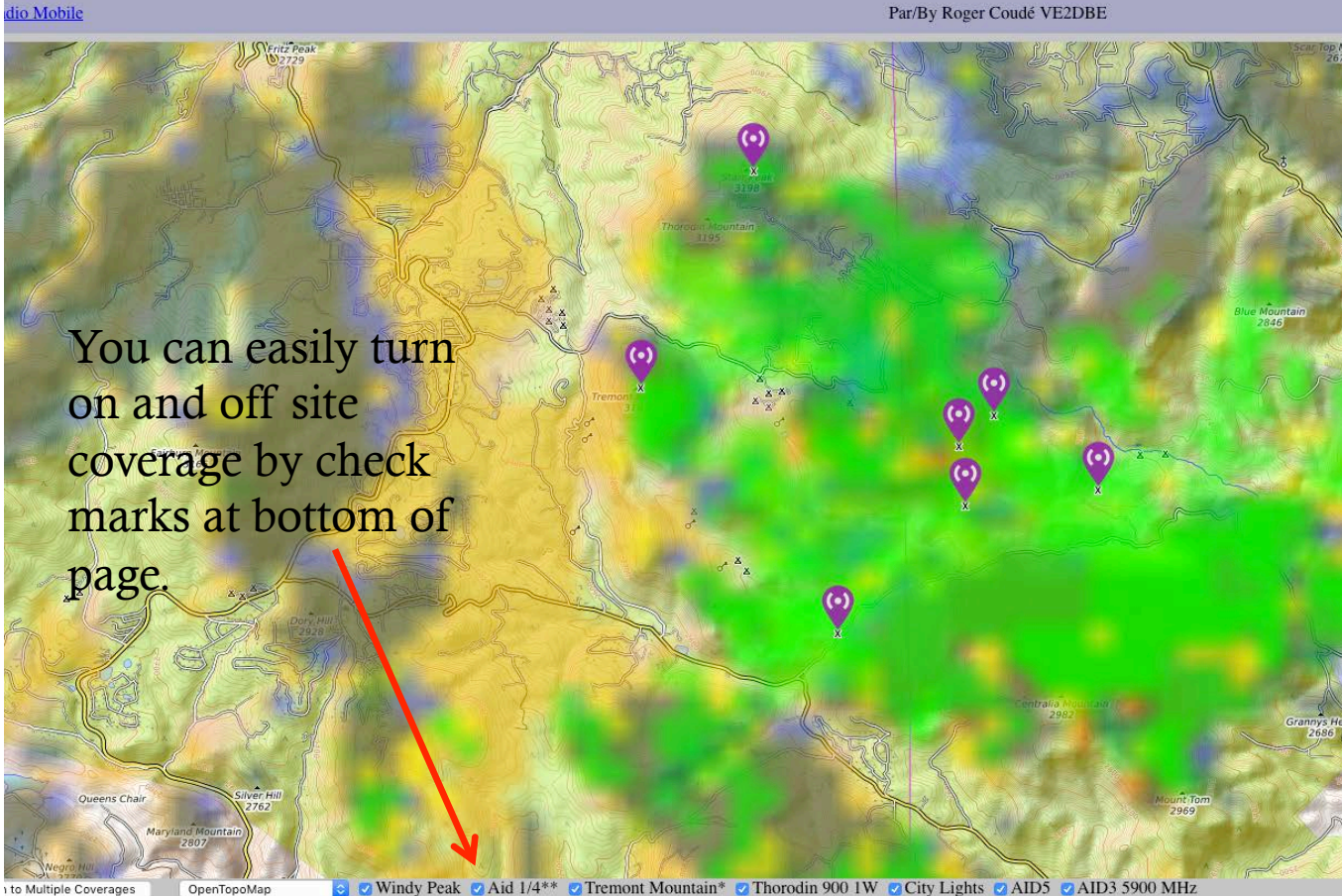

Windy Peak © Aid 1/4\*\* © Tremont Mountain\* © Thorodin 900 1W © City Lights © AID3 © AID3 5900 MHz

## Here's what you get…

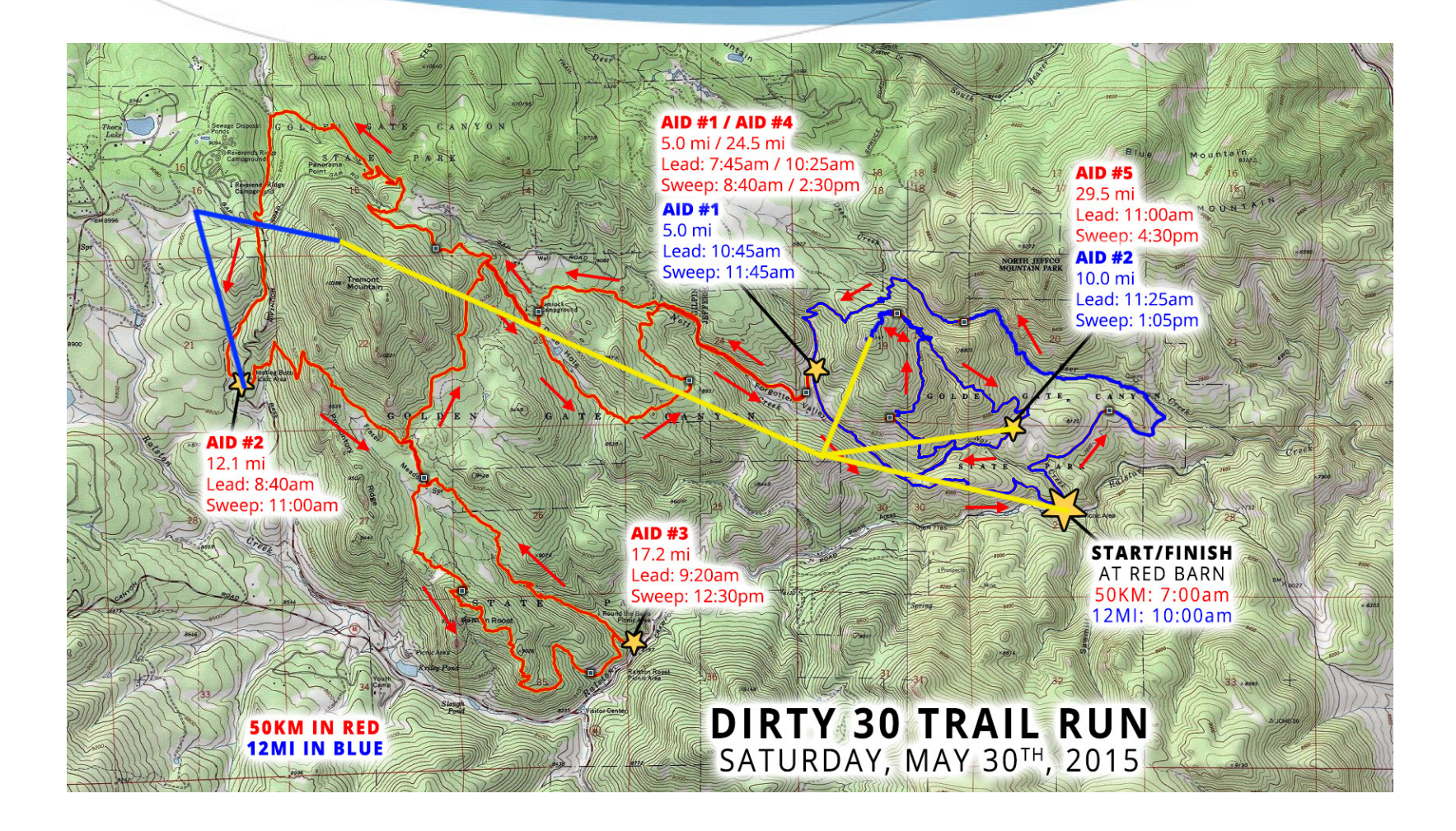

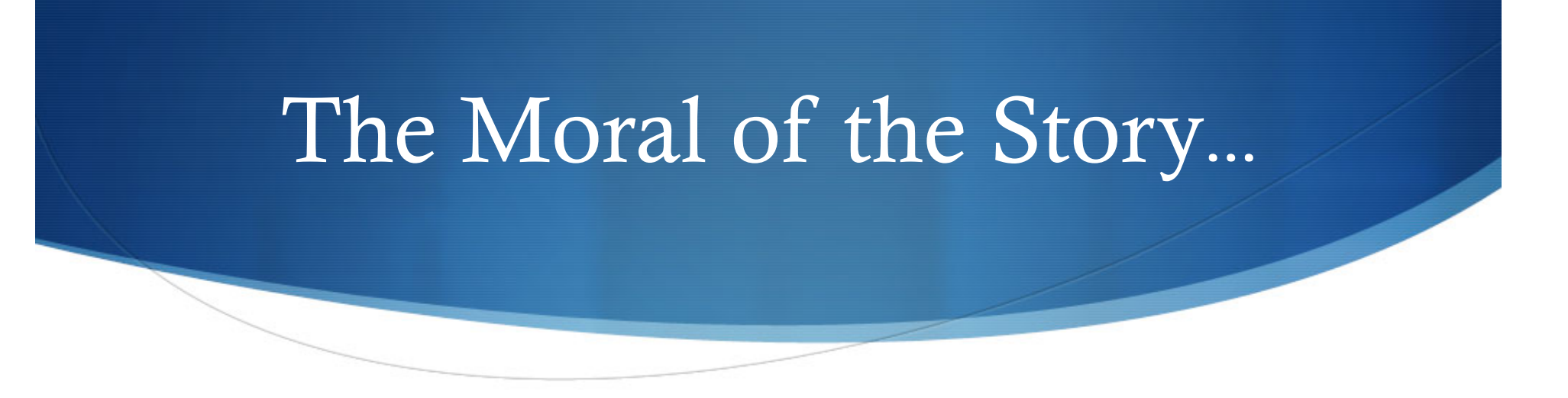

- When designing an event, know your territory and everything in the territory.
- Find new and improved ways of connecting the remote locations.
- Amateur Radio is not your only tool in the toolbox.
- Plot and check every permutation. Think about the results of each of the options.
- Test everything in real-world conditions!

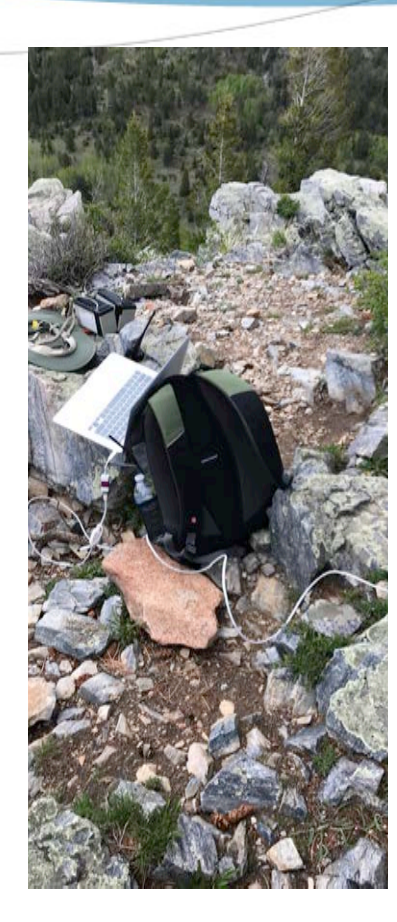

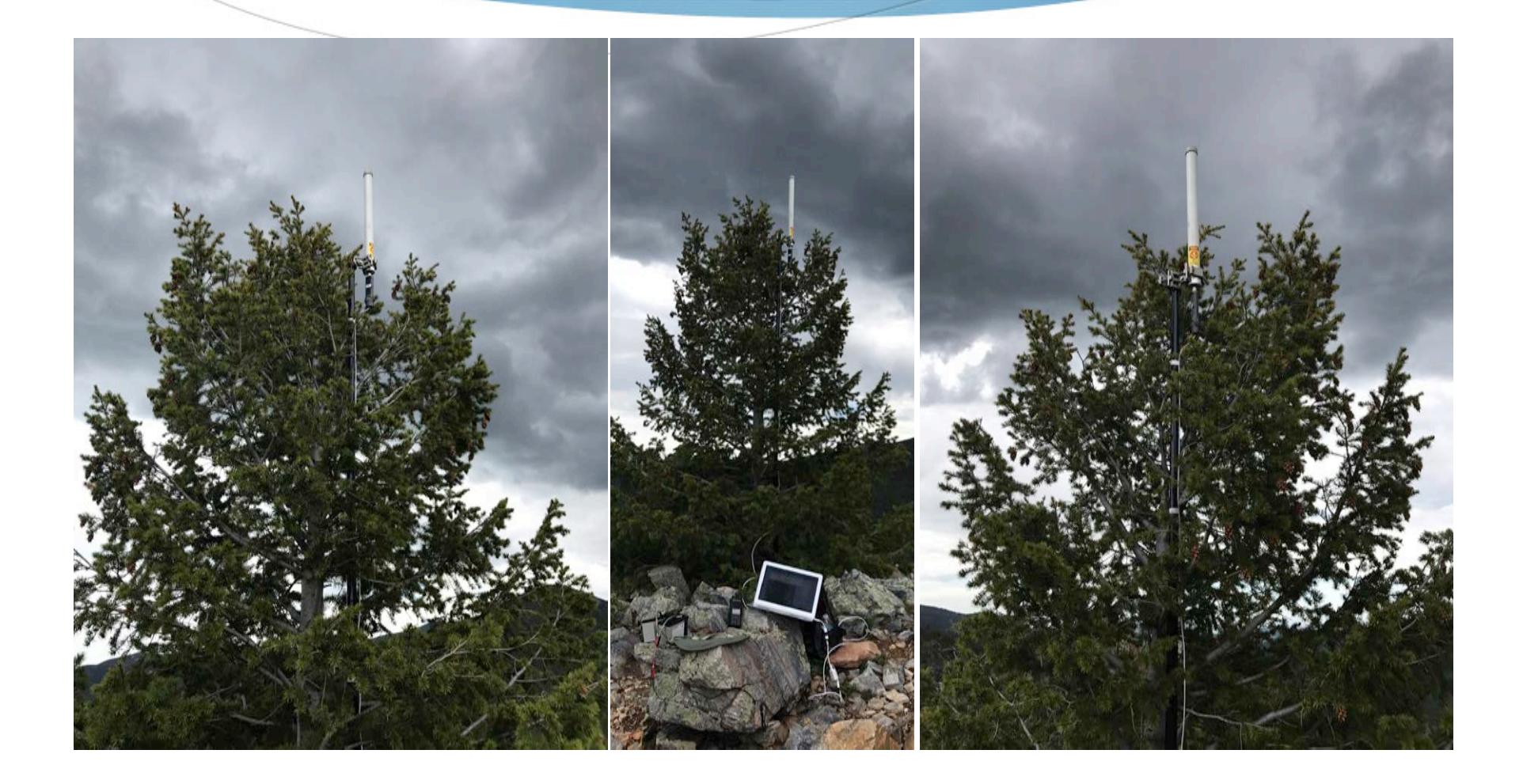

Have plenty of photos from your intended area!

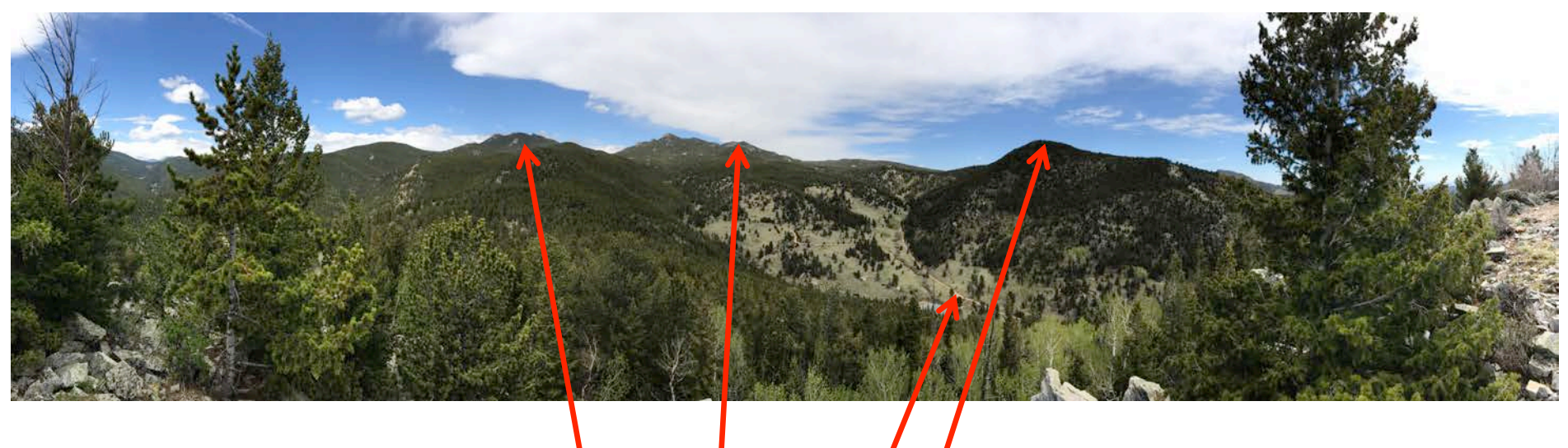

![](_page_54_Picture_1.jpeg)

#### **Practical Considerations**

**You're building a physical thing**

**A** *lot* **of physical things**

**17 microwave radios in 2018 Plus mounts, power, cables, etc**

**Weather, terrain, time**

![](_page_56_Picture_0.jpeg)

**Coverage overlays**

**Identify likely areas all or most sites can see**

![](_page_57_Picture_0.jpeg)

#### **Starting point for physical network layout**

#### **Practical Considerations**

#### **Predictions and models are fantastic tools for initial planning**

#### **Reality will surprise you – trees, hills, outcrops, boulders**

**Groundtruth! Hike, climb, glass, build, repeat 2017 five separate test deployments Total overhaul two weeks before event**

![](_page_59_Picture_0.jpeg)

Radio Mobile, Google Earth, PeakFinder all based on USGS terrain data

Objects smaller than about 40 ft will be missing

![](_page_60_Picture_0.jpeg)

#### Entire hills wiped out of existence!

![](_page_61_Picture_0.jpeg)

#### And there are trees!

![](_page_62_Figure_0.jpeg)

![](_page_62_Picture_1.jpeg)

![](_page_62_Figure_3.jpeg)

**Tremont to Dory Castle:** ailes @ 274 - 18 degrees

> **With directional antennas it helps to know where you're aiming. Peakfinder gives high-contrast terrain diagrams Google Earth overlays satellite imagery over terrain Compass headings and elevation angles**  *True or magnetic north?* **~ 10 degree difference near Denver**

> > **Cut sheets provided for every site and target**

![](_page_63_Figure_0.jpeg)

Forecast is centered 120 feet southwest (downhill) from the service road intersection. You may relocate your gear along the route as needed in order to ensure reception, exact location is not critical.

**Some sites are easier!**

*At least when it's sunny.*

Build with the masts you have…

![](_page_64_Picture_1.jpeg)

...not necessarily the masts you *want!*

![](_page_65_Picture_0.jpeg)

#### *It's always winter in the mountains*

#### **Practical Considerations**

**You'll have a lot of work to do Deploy as early as you can** *...But no earlier!* **Early setup vs. power budget Remote sites on timers, or remotely activated?**

![](_page_67_Picture_0.jpeg)

**LoRA Feather power switch Hourly check for activation signal Latching relay to control high-current equipment**

**...but every useful tool is also another thing to break**

![](_page_68_Picture_0.jpeg)

**LoRA - "Low-power long-range" Proprietary packet network Low data rate, noise-tolerant 3 - 100 mW, 70cm and 33cm bands ~2.5 mile range on simple dipole Adafruit Feather microcontroller line ~ \$35**

**Adapted for Ham use by Travis Goodspeed KK4VCZ**

*Speaking of things breaking… Multiple technology stacks to support* **Have generalists at every site and mobile Have specialists reachable on demand Dedicated voice channel for technical support Laptops, tools Field Power Cables Practical Considerations**

Rovers clearly identifiable to course marshals

![](_page_70_Picture_1.jpeg)

![](_page_70_Picture_2.jpeg)

...but no need to be (or invite) this guy

#### **Event Headquarters**

**Computers, LAN, file sharing, collaborative docs**

**Microwave network tie-in**

**Commercial satellite**

**Packet**

**Field power**

**Cables**
#### **Aid stations**

**Packet**

**RFID readers Configuration correct?** *Are they turned on?*

**Field power**

**Cables**

#### **Microwave network**

**Physical build – wind, masts**

**IP routing, DHCP, VPN**

**Unit configuration (freq, modulation, etc)**

**Field power**

**Cables**

#### **Common Theme:**

#### **Cables cause 80% of your problems**

#### **Power issues cause the other 80%**

#### **Toolboxes**

**Wirecutters**

**Crimpers**

**Connectors**

**Butane soldering iron**

**Adapters**

# IP Networking

- Bridged
	- No configuration, traffic broadcast everywhere
- Static Routed
	- Configured to route traffic as needed
- Dynamic Routed (OSPF)
	- Configured to route automatically as needed
- Mesh Routing (OLSR, WDS, UniFi)
	- Little configuration, automatic routing

# Ubiquiti UniFi Mesh

- Pros
	- Works out of the box with minimal configuration
	- Weather proof
	- Device is both Mesh Relay and Access Point
	- Excellent bandwidth
- Cons
	- Limited to ISM bands
	- Limited range
- Applications
	- Start/finish and vendor area

## Mikrotik WDS Mesh

- Pros
	- Works out of the box, more difficult to configure
	- Weather proof (OmniTik)
	- Can be tuned to ham band (Superchannel)
- Cons
	- Needs separate access point
	- Limited range
- Applications
	- Relays over obstructions

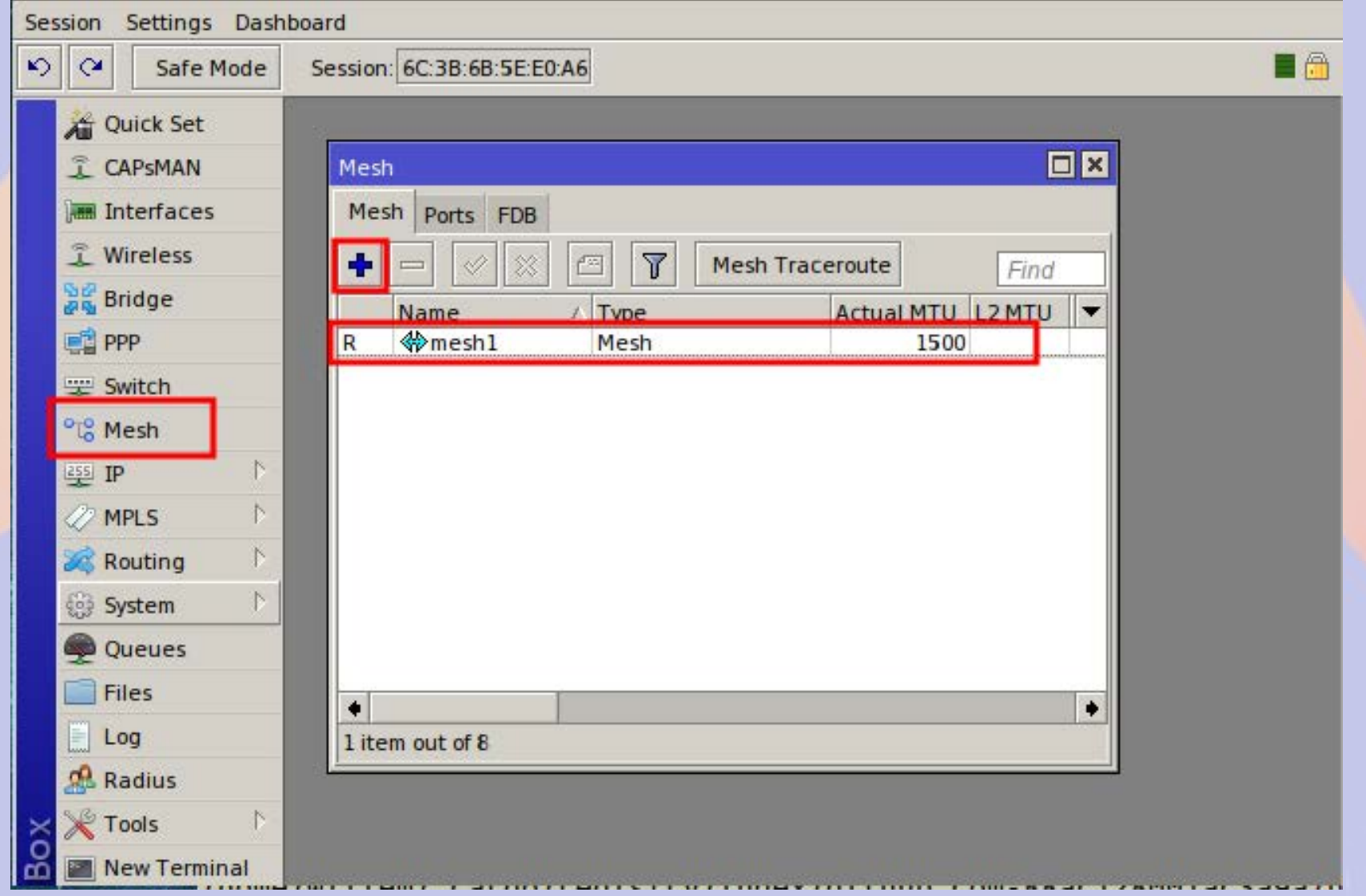

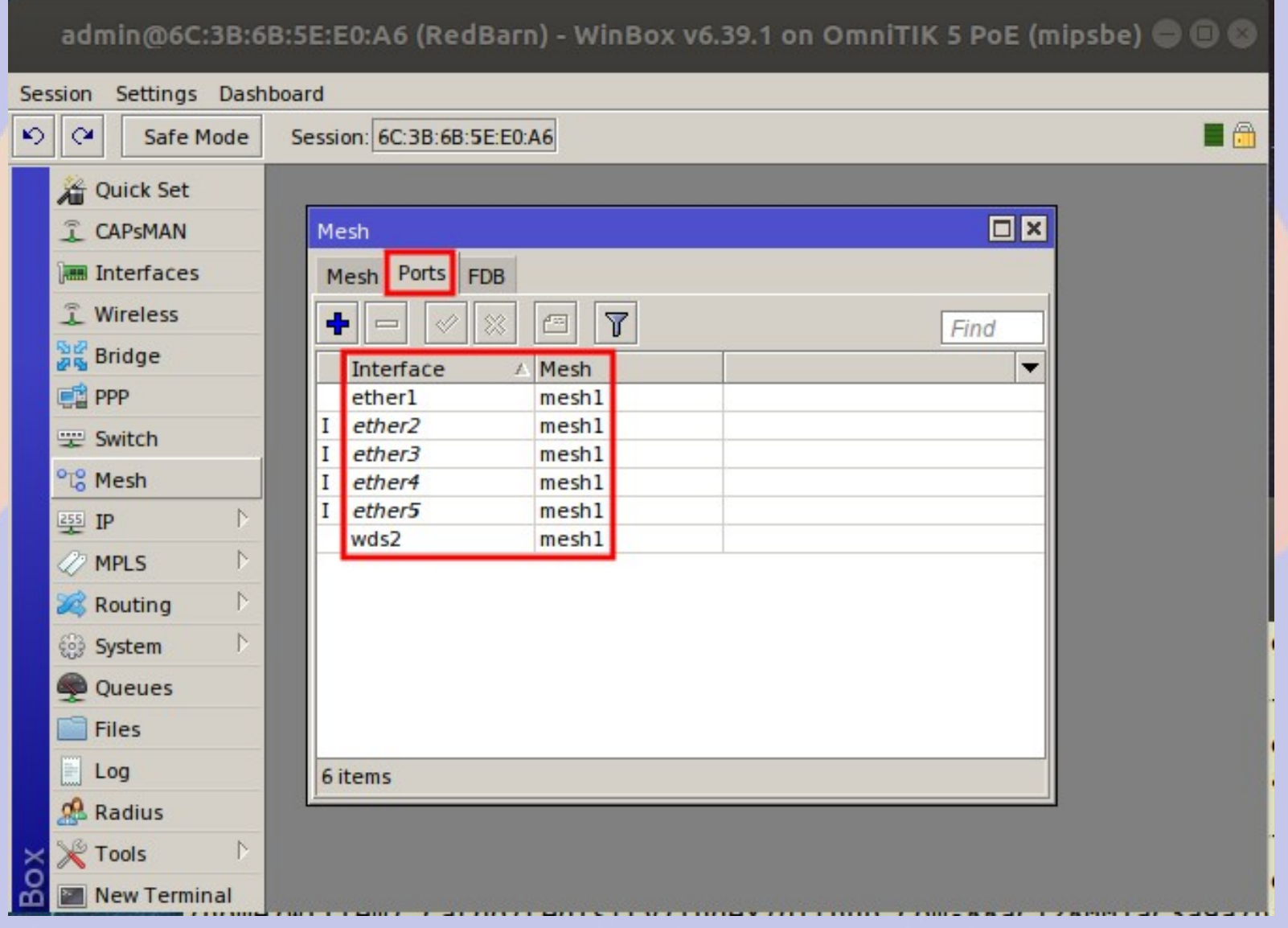

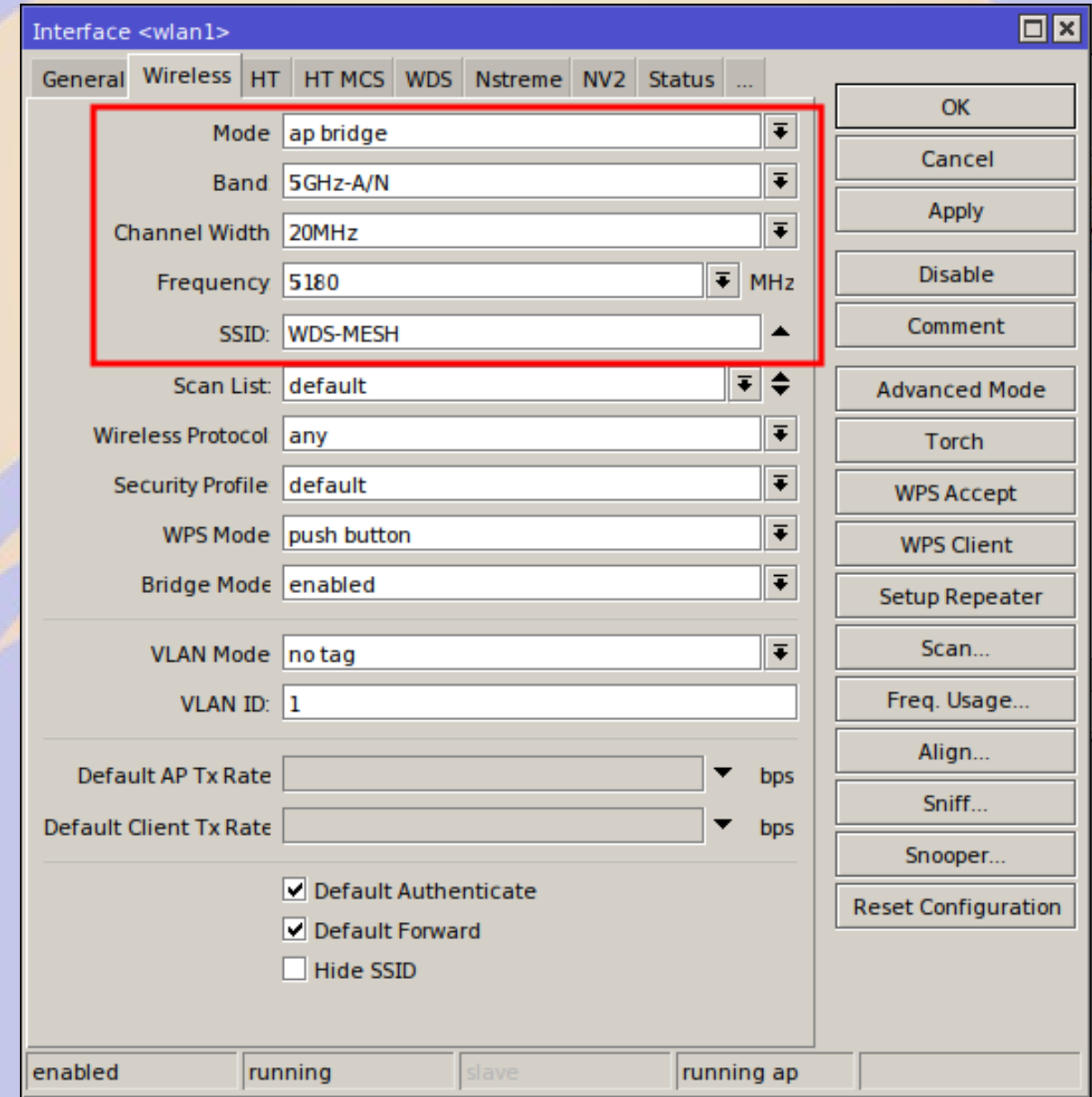

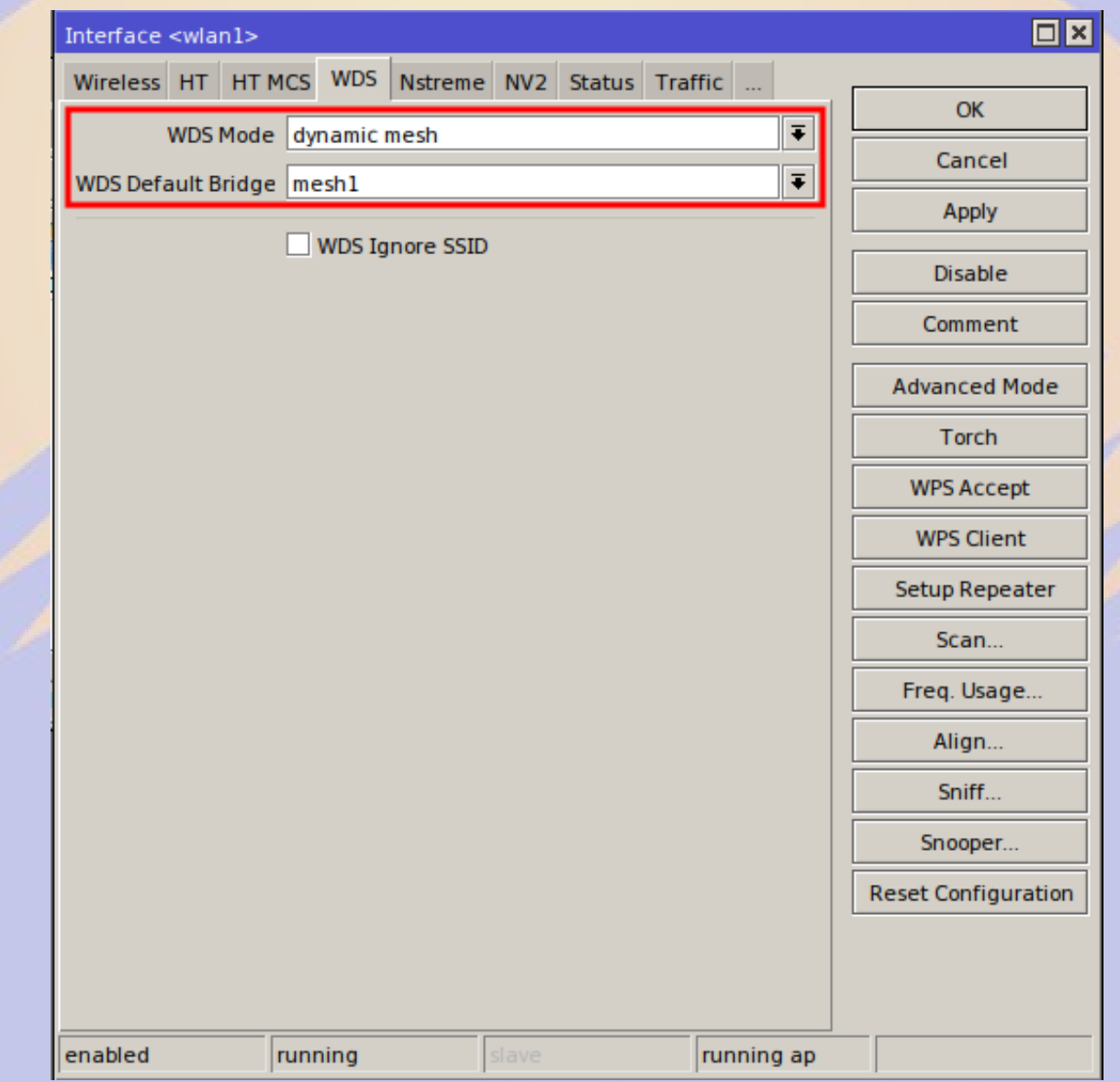

#### BBHN/AREDN Mesh

#### ● Pros

- Works on different hardware (mostly Ubiquiti)
- Can be tuned to ham bands
- Cons
	- Needs custom firmware
	- Limited range
	- Does not handle topology changes well
	- Inflexible on addressing and routing

## Point to Point & Point to Multi-Point

- Bridged
	- Packets are repeated everywhere
	- Cannot contain loops
- Static routes with failover
	- Configure primary and secondary routes
- Dynamic routes (OSPF)
	- Assign cost to each link
	- OSPF finds lowest cost route
	- Loops provide redundancy

## Dirty30 Network Design

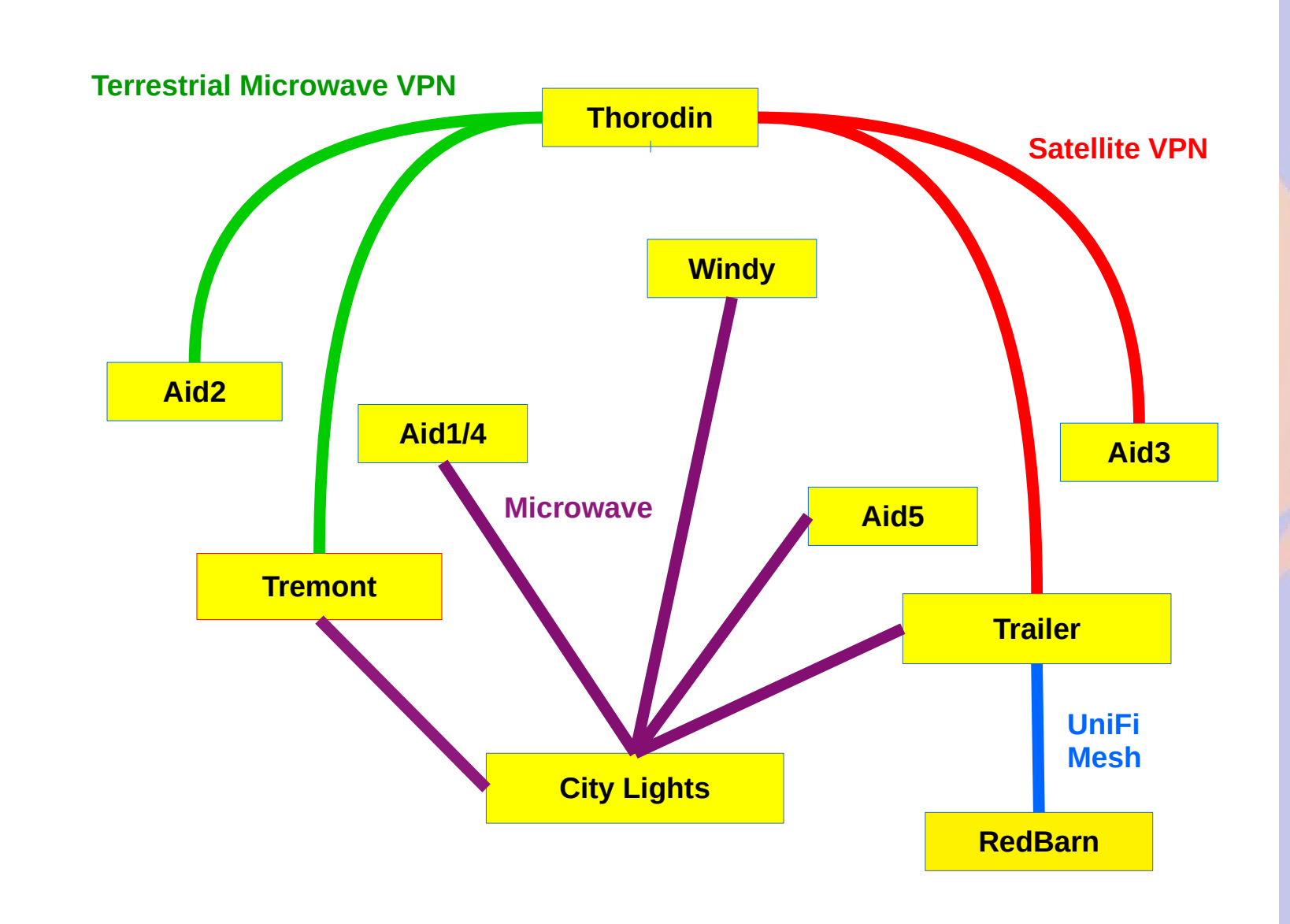

## Dirty30 Network

- OSPF for general routing
- Static routes for spokes
- VPN to cross external networks
- Redundant paths
- City Lights remains single point of failure

#### VPN Server 1

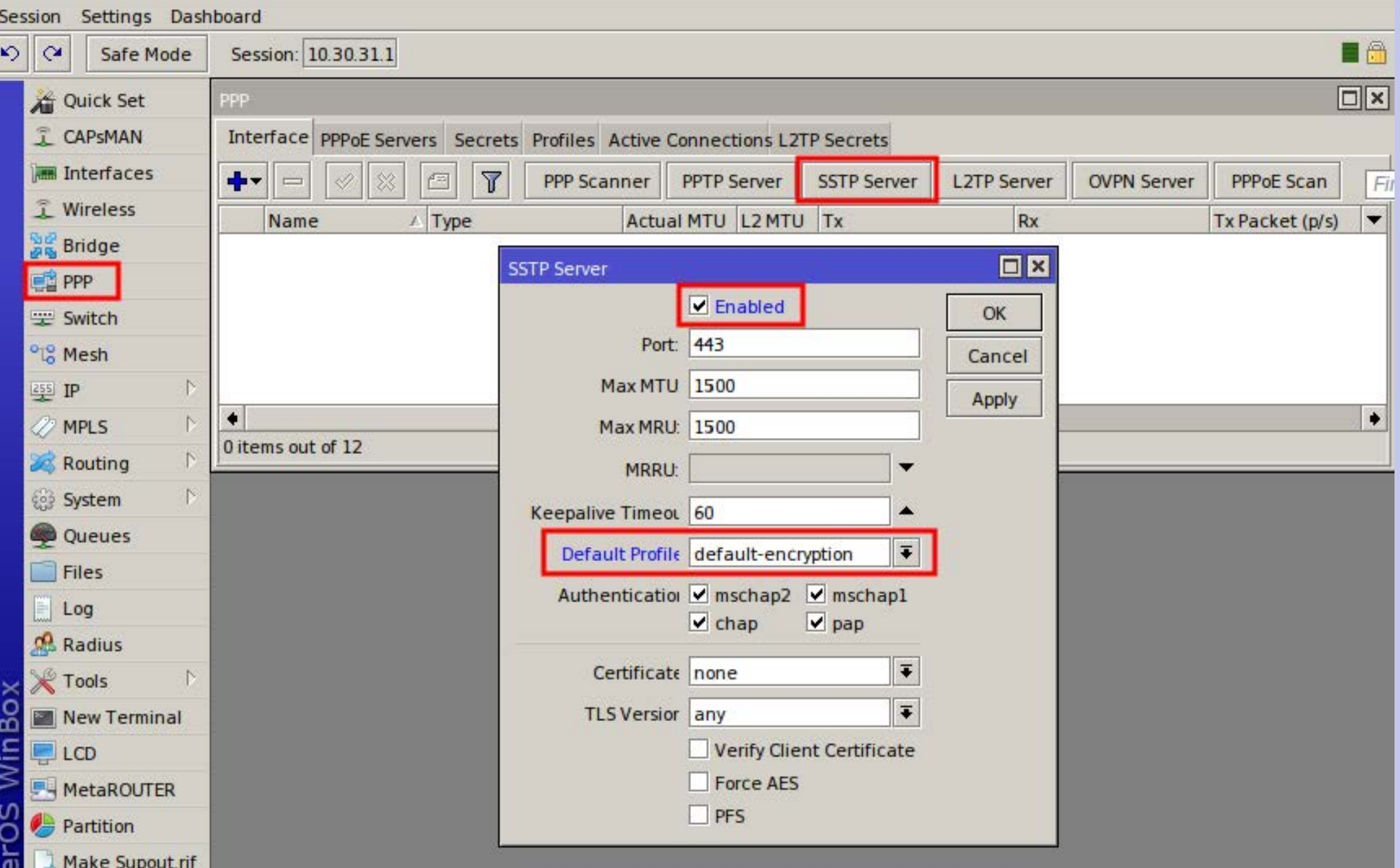

#### VPN Server 2

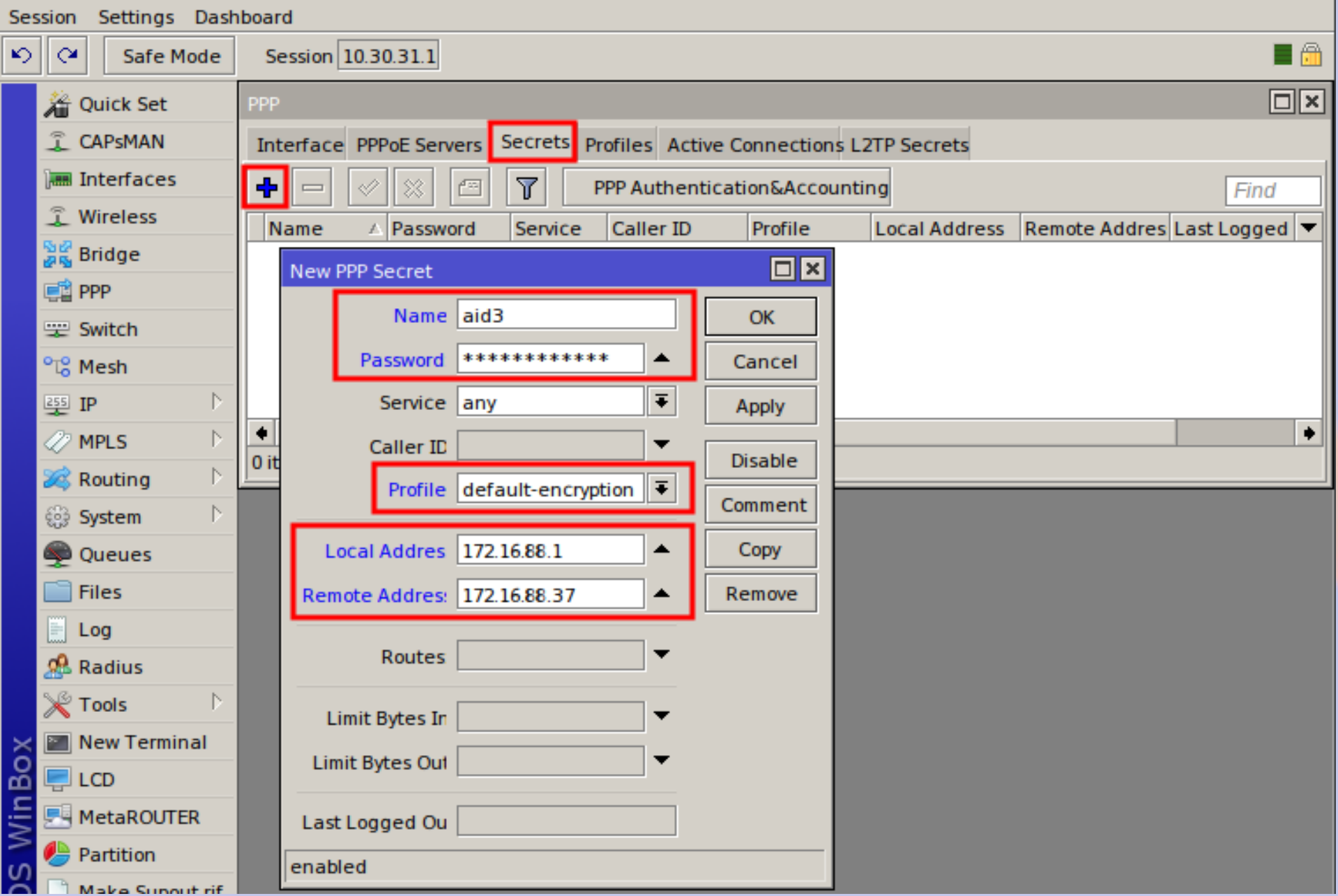

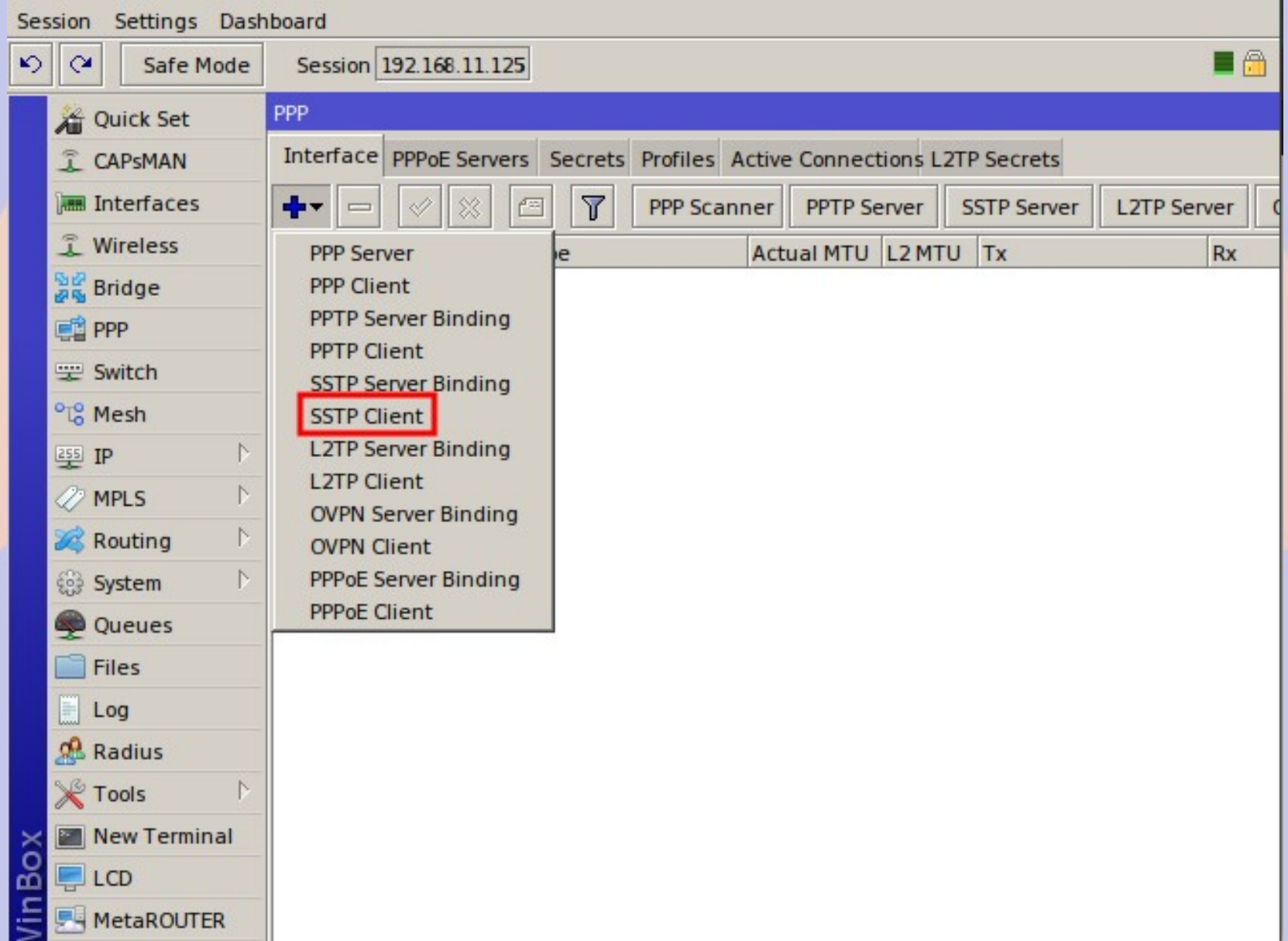

• Select a name that describes the VPN type and destination

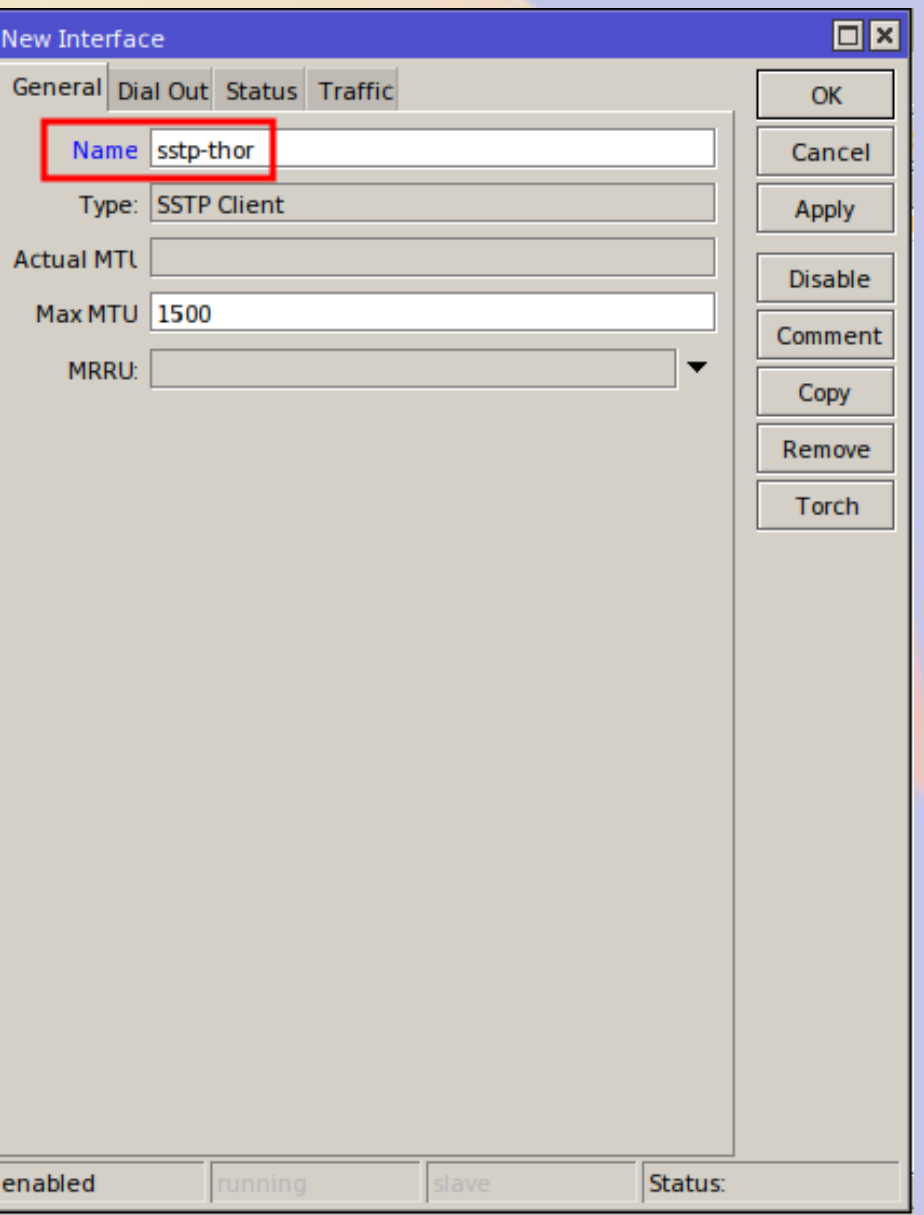

- Set IP of server
- DO NOT verify cert – (unless you set one)
- Set username, password and profile
- DO NOT select
	- Dial on Demand
	- Add Default Route

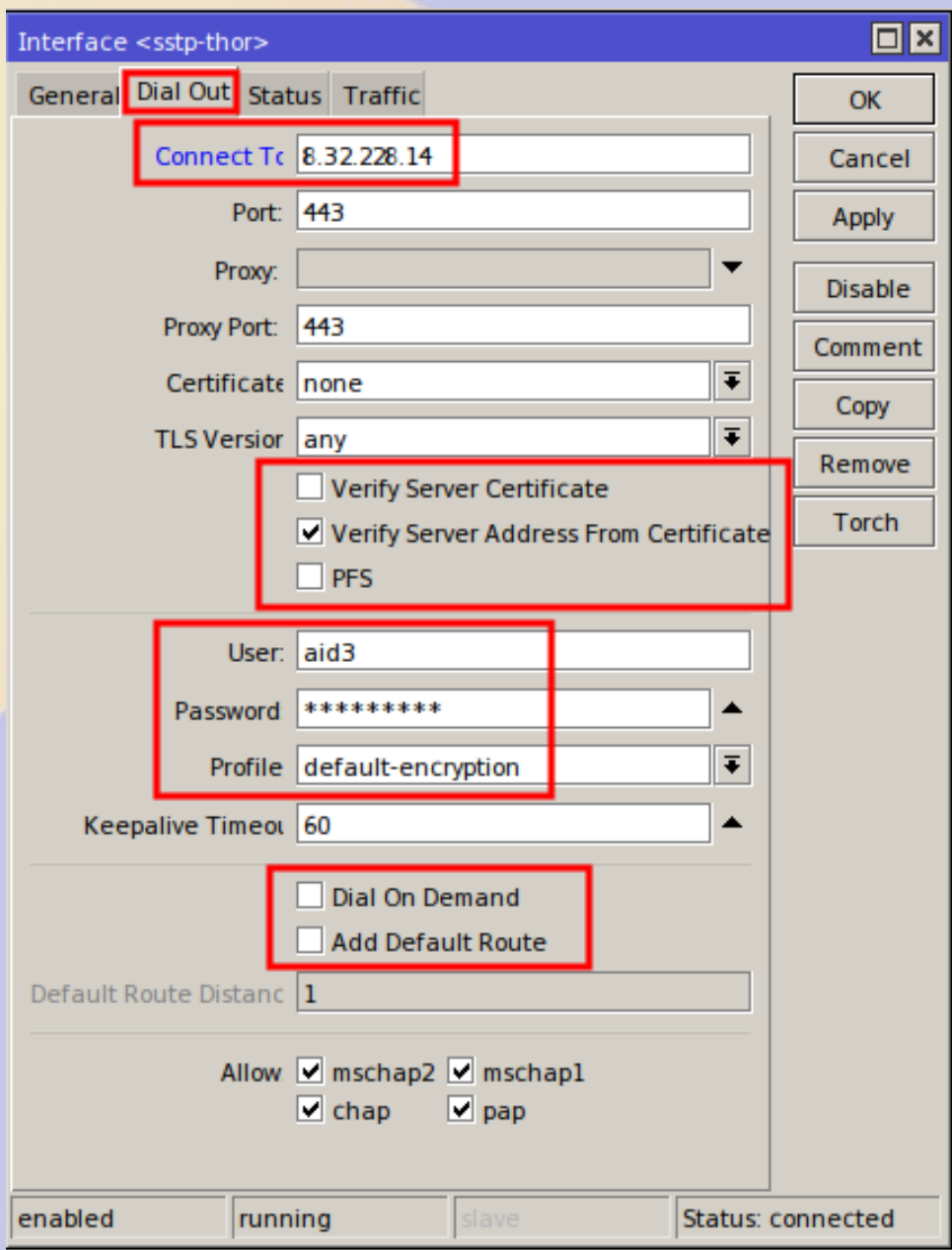

- Connection activates immediately
- MTU, Rx and Tx shows activity

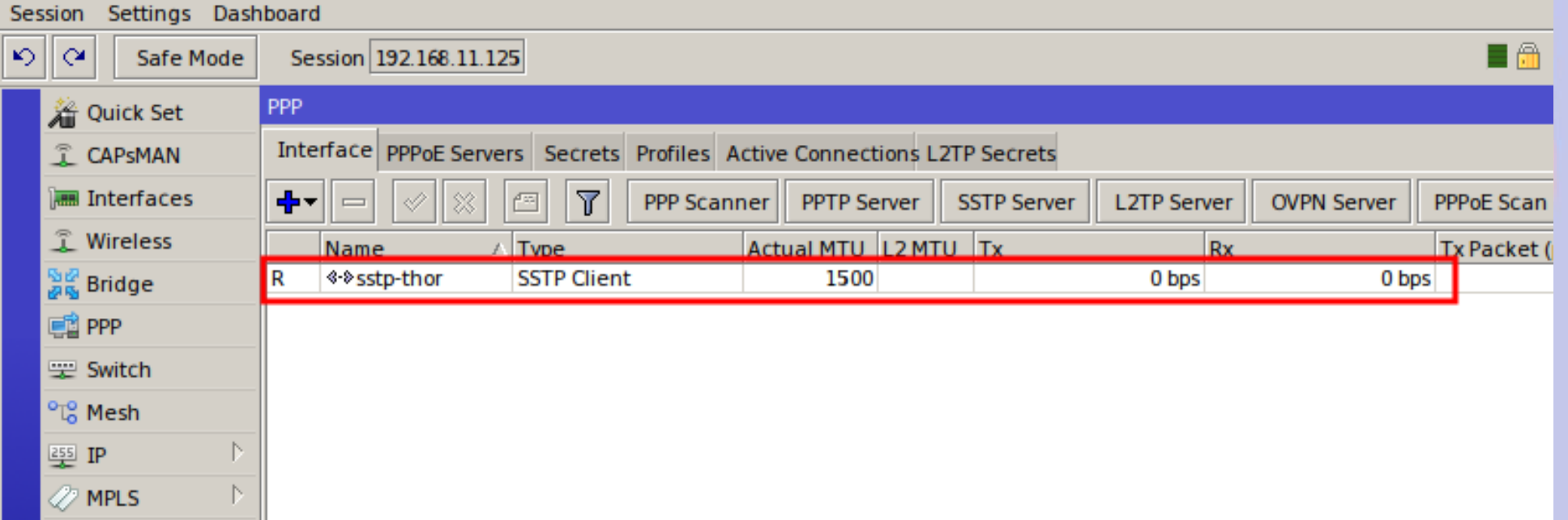

- VPN addresses obtained from server
- Note traffic is encrypted over public internet

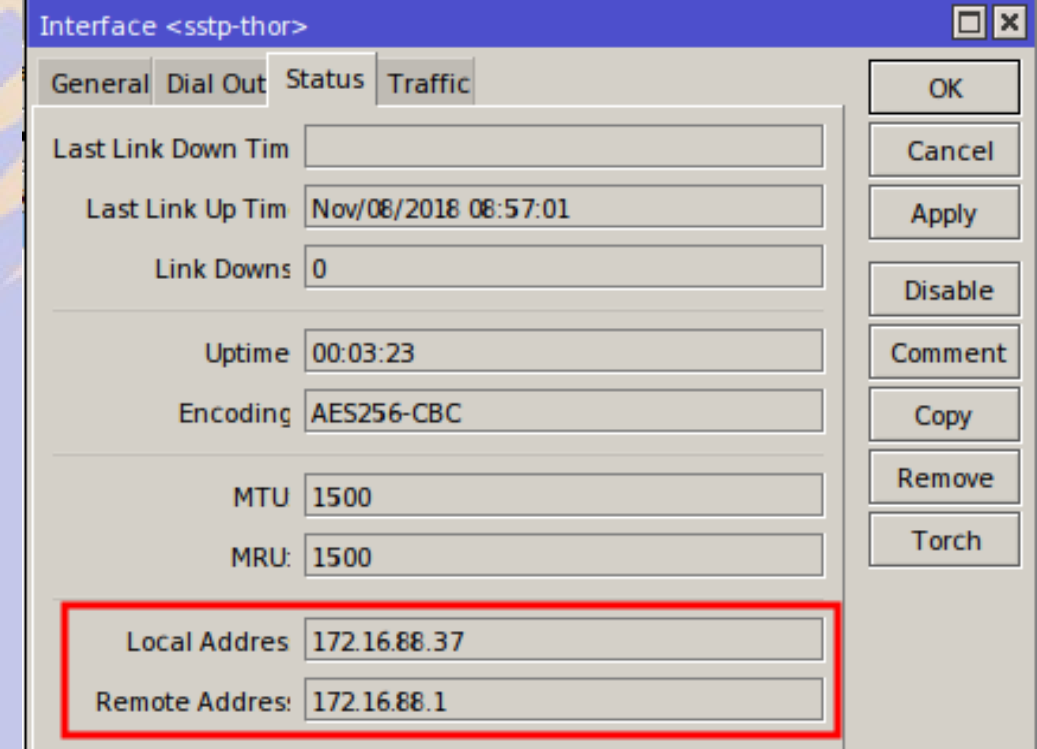

#### VPN server 3

- Client connection <service-username>
- <> means dynamically created
	- Copy to make static (see OSPF discussion)

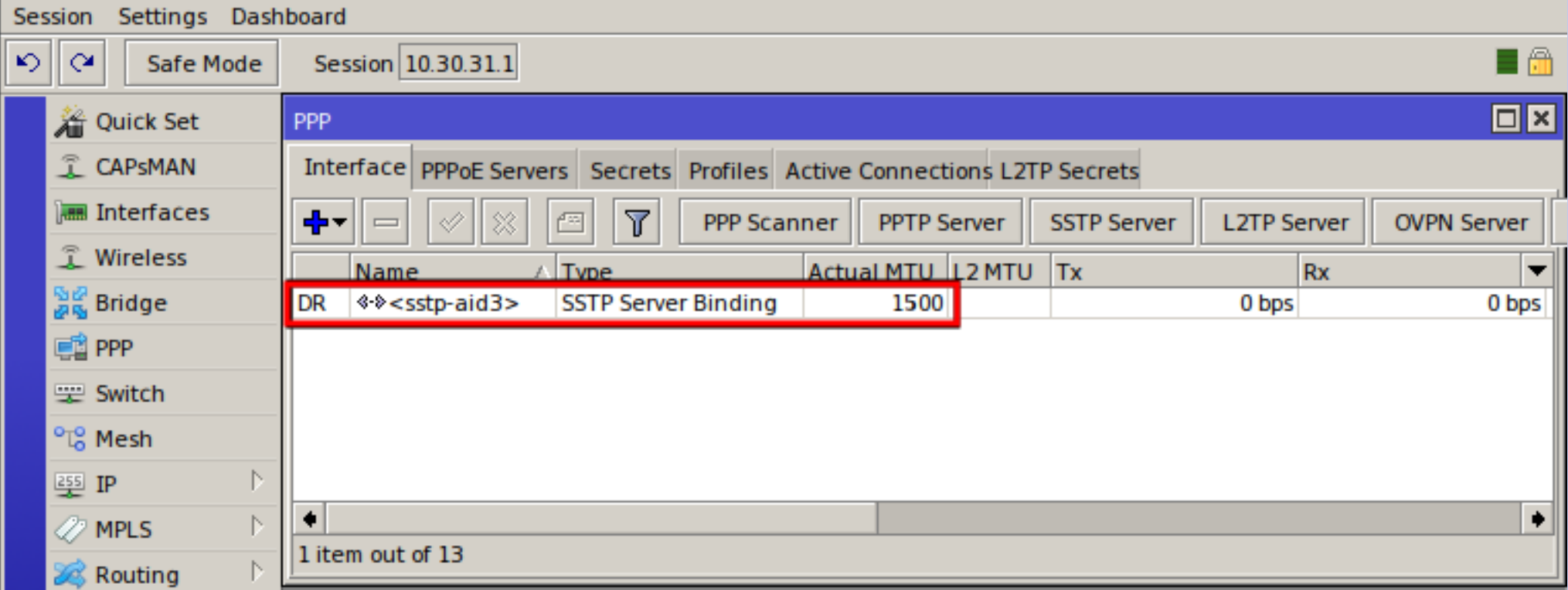

#### VPN Static Client Side Route

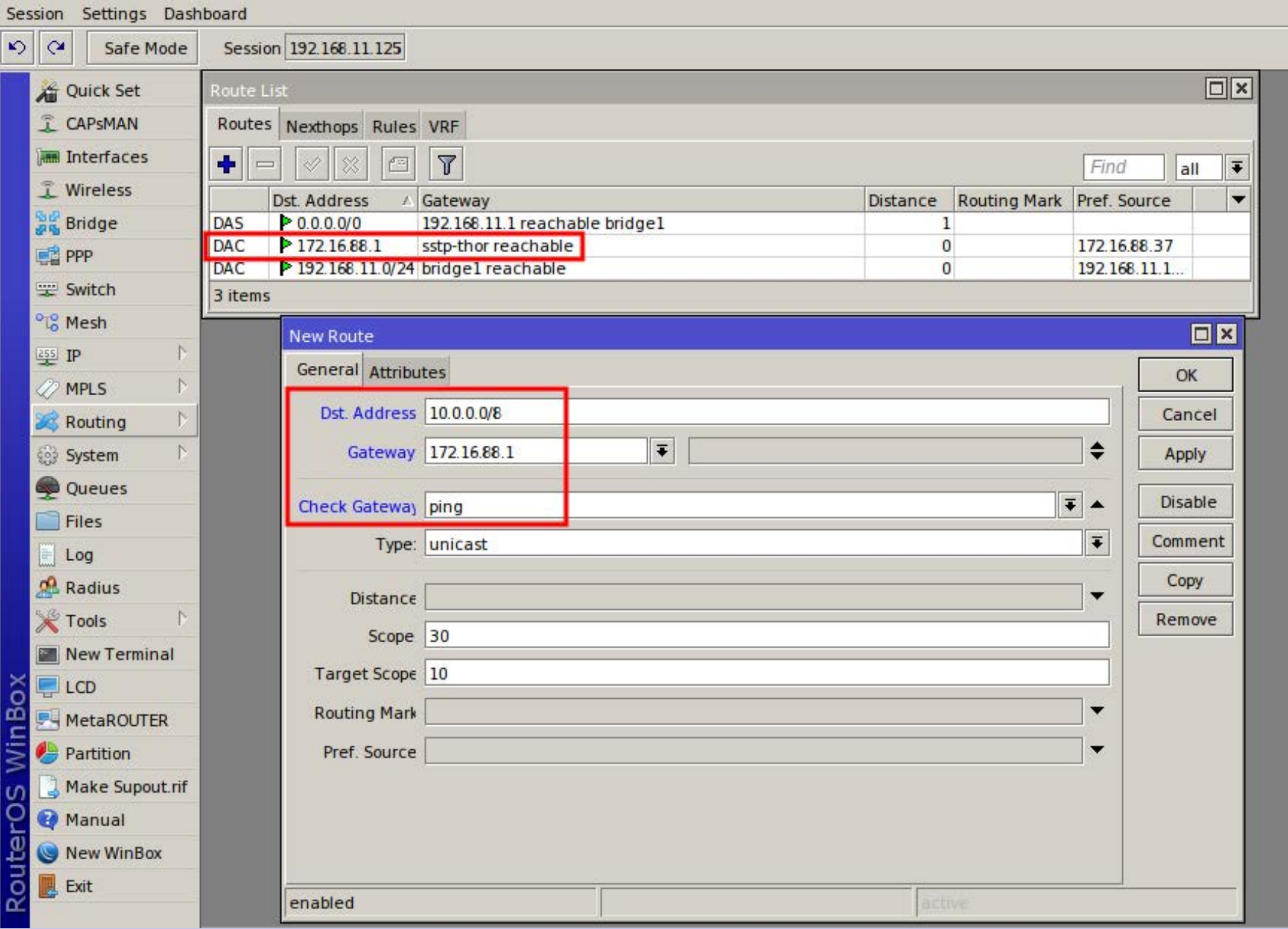

## VPN Routing Observations

- Route only 10.0.0.0/8 across VPN
	- All other traffic goes to default gateway
- Static route also required on server side
	- Server only knows link (172.16.X.X) address
	- Server probably OSPF informs rest of network
- OSPF on client side will automatically route
	- Could use multiple VPNs to different end points
	- Add ospf-out filter to avoid flapping

#### OSPF Tips and Tricks

- Use bridge IP as router ID
- Set network type to PtP or PtMP
	- Changes propagate faster
- Make sure link costs are symmetric
- Do not export default routes
- Static routes should appear ONCE
- OSPF does not cure a bad network design

# Configuring an OSPF Router

- Reset Configuration No Default
- Add bridge and set ports
- Configure IP
	- address/subnet for bridge, etherX
	- set default route
	- set DNS
	- configure DHCP
- Configure OSPF
	- set Router ID, export connected and static as type 1
	- set OSPF network(s)
	- add OSPF filter(s) if you have a VPN WAN
- Customize rest to taste

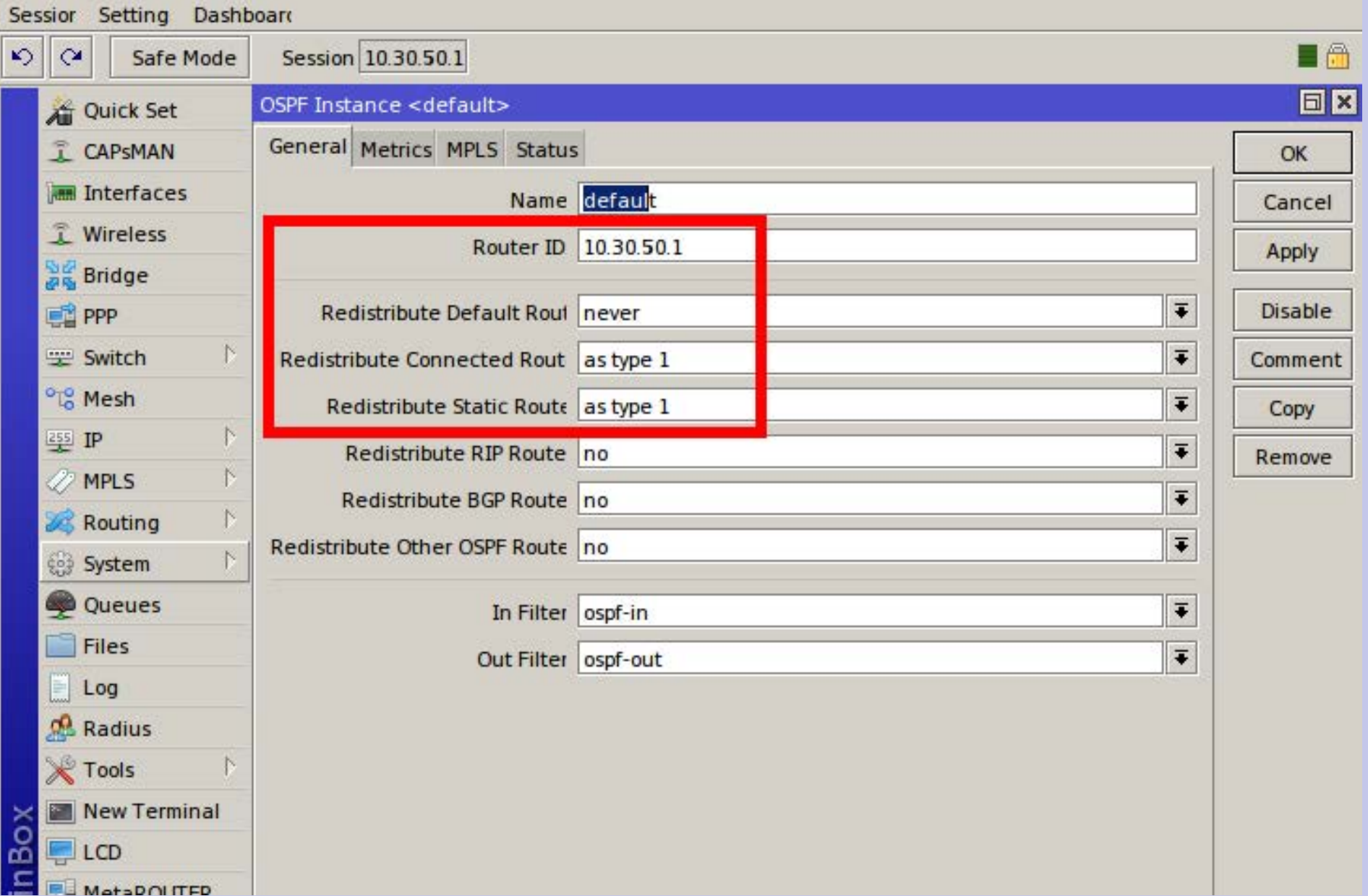

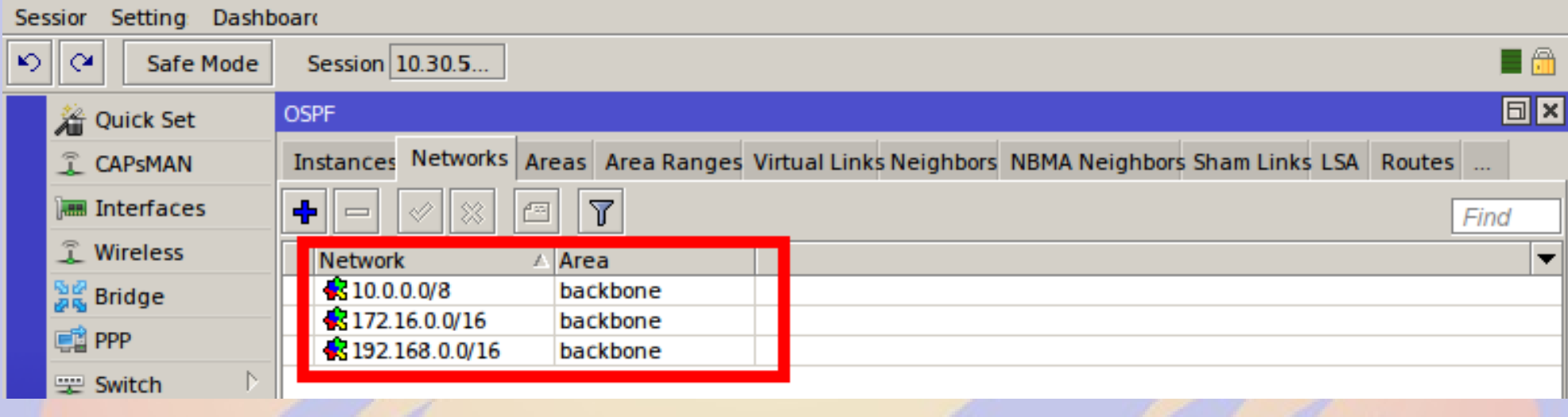

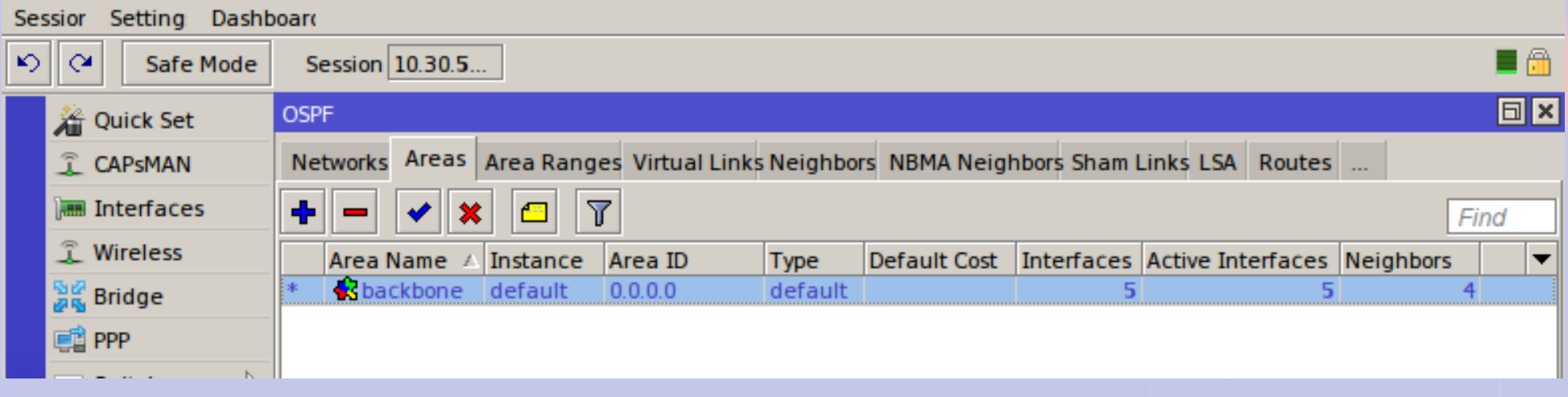

- All interfaces are automatically added
- Different weights needed for failover or setting a preferred route
- Default ethernet network type is broadcast
	- Change this to point-to-point

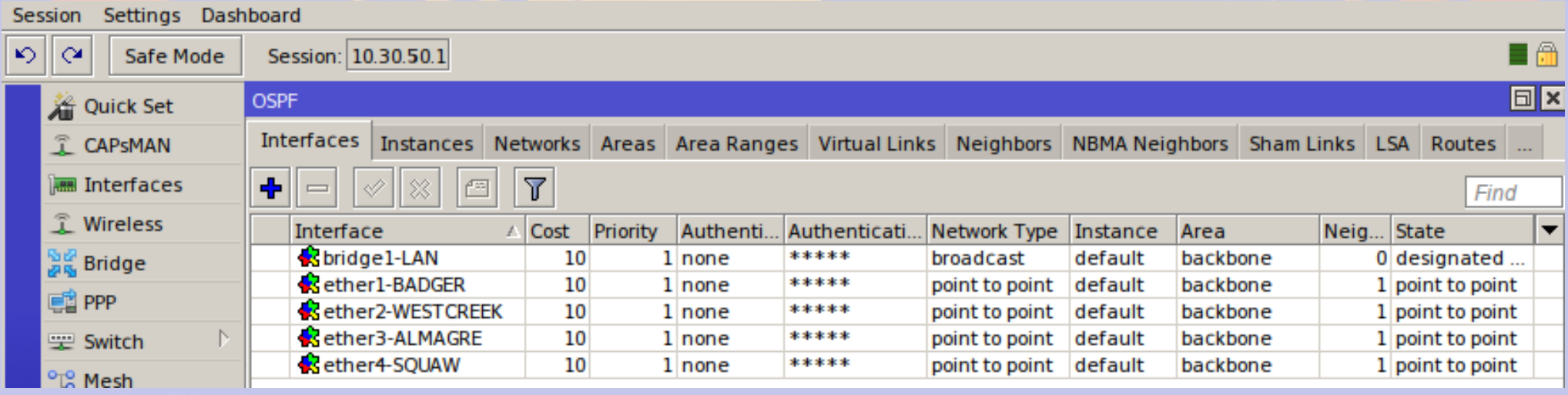

- Only add static routes you absolutely must
	- A default static route
	- VPNs and routers NOT running OSPF

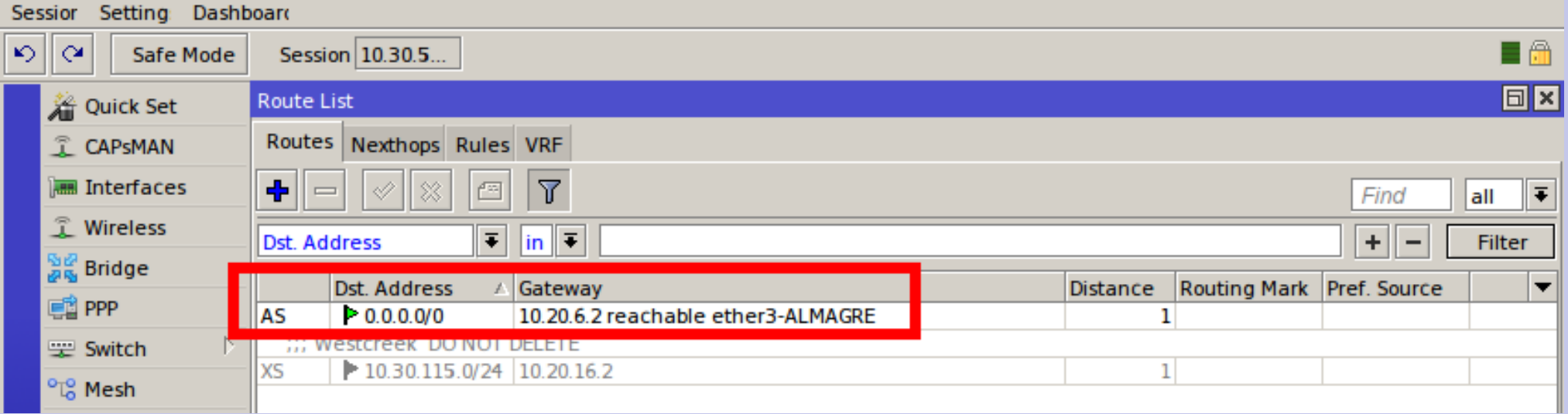

#### OSPF discovers its neighbors

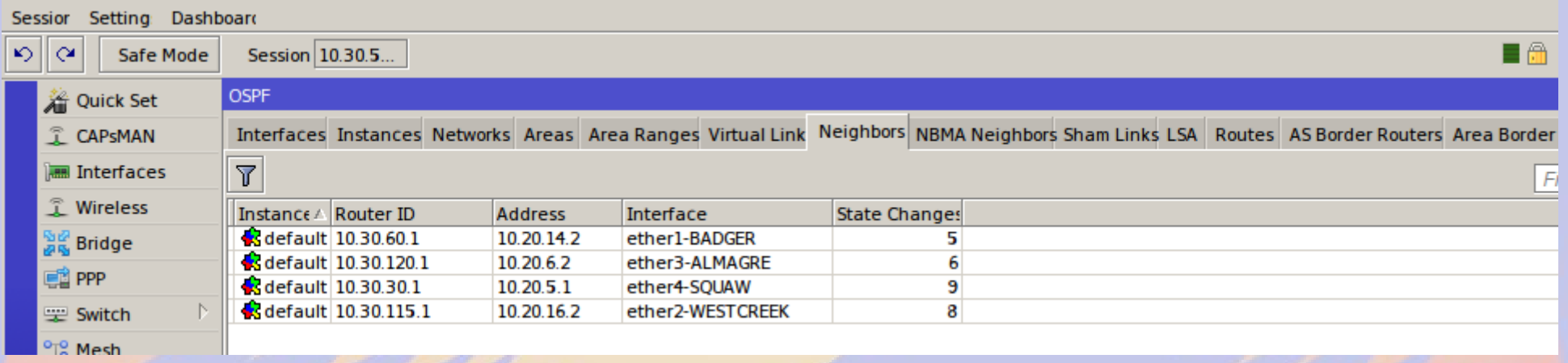

#### OSPF distributes link database LSA = Link State Advertisement

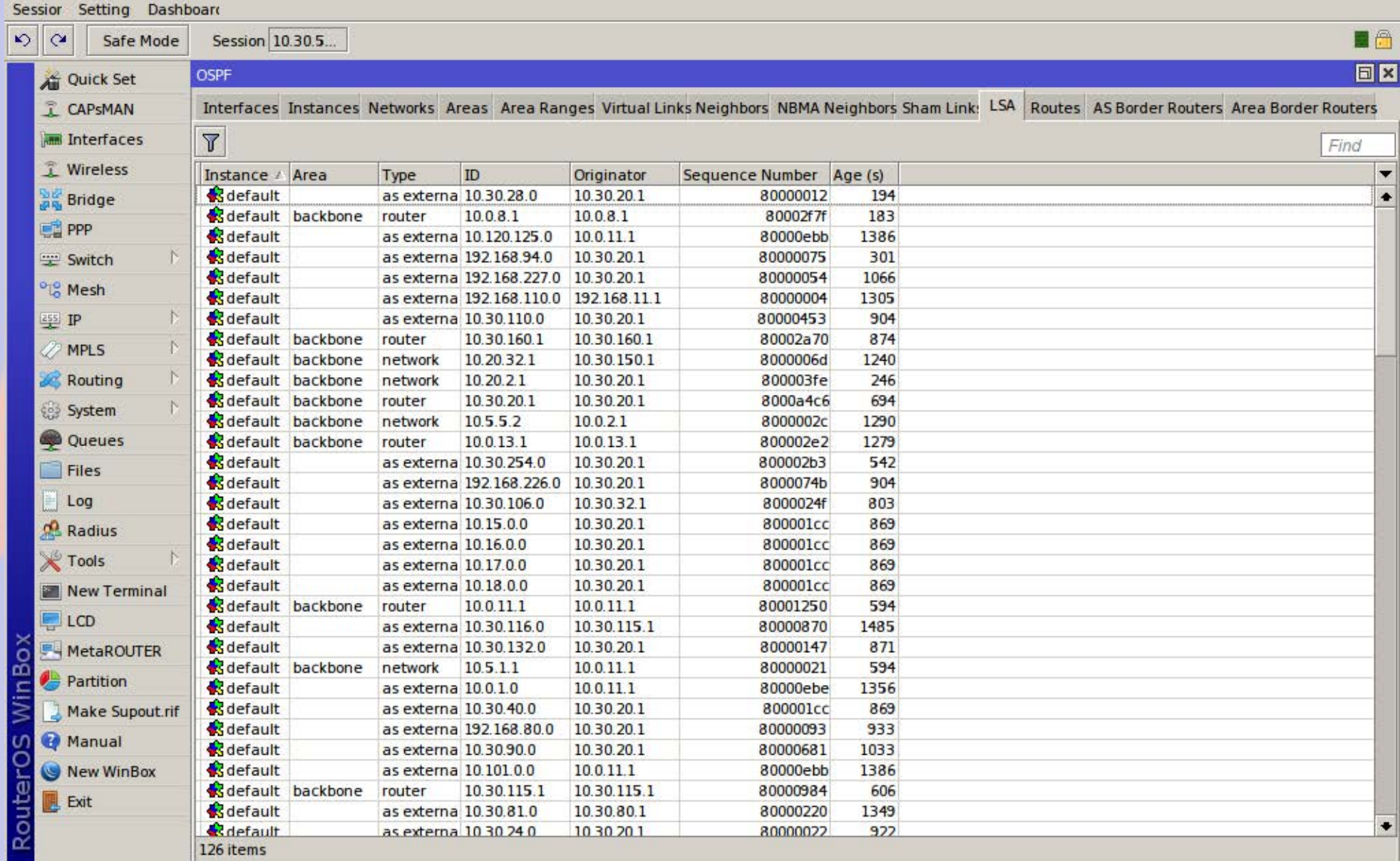

#### Each instance finds shortest path

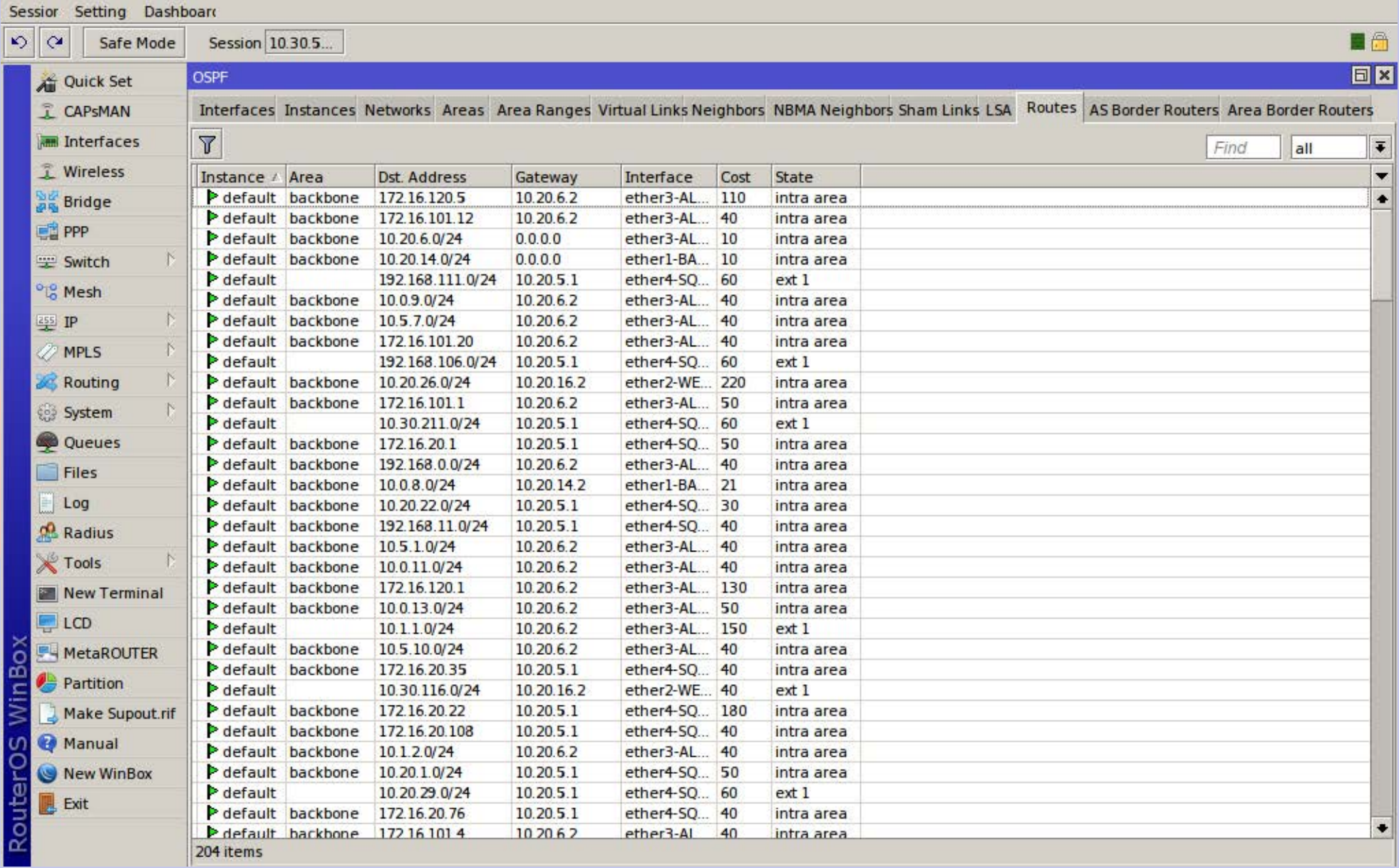

## Border routers are the edge of the OSPF Autonomous System

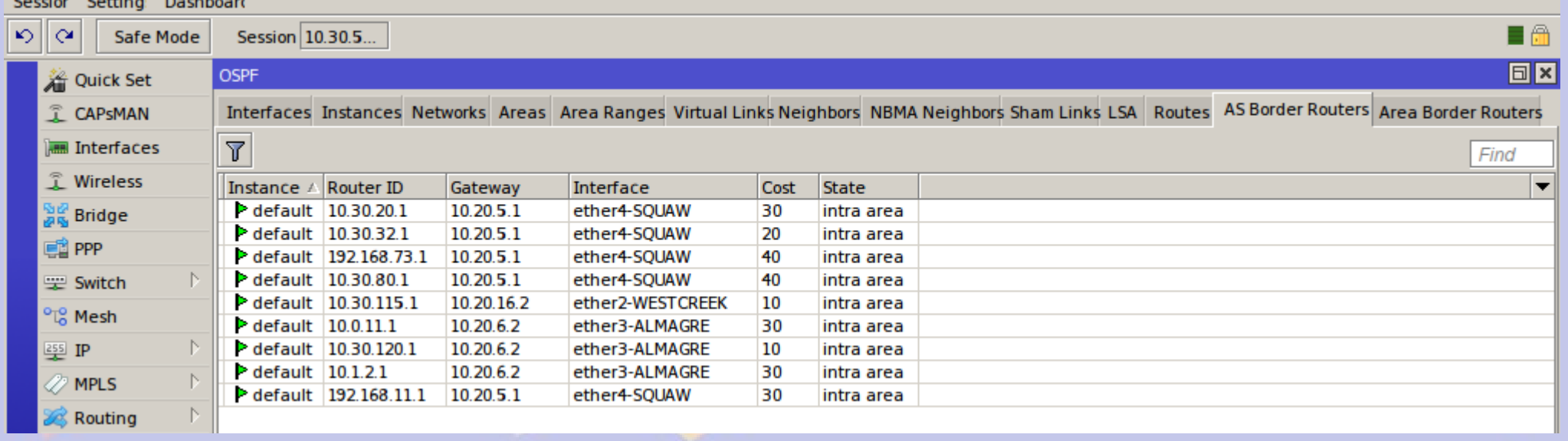

#### OSPF adds routes (DAo)

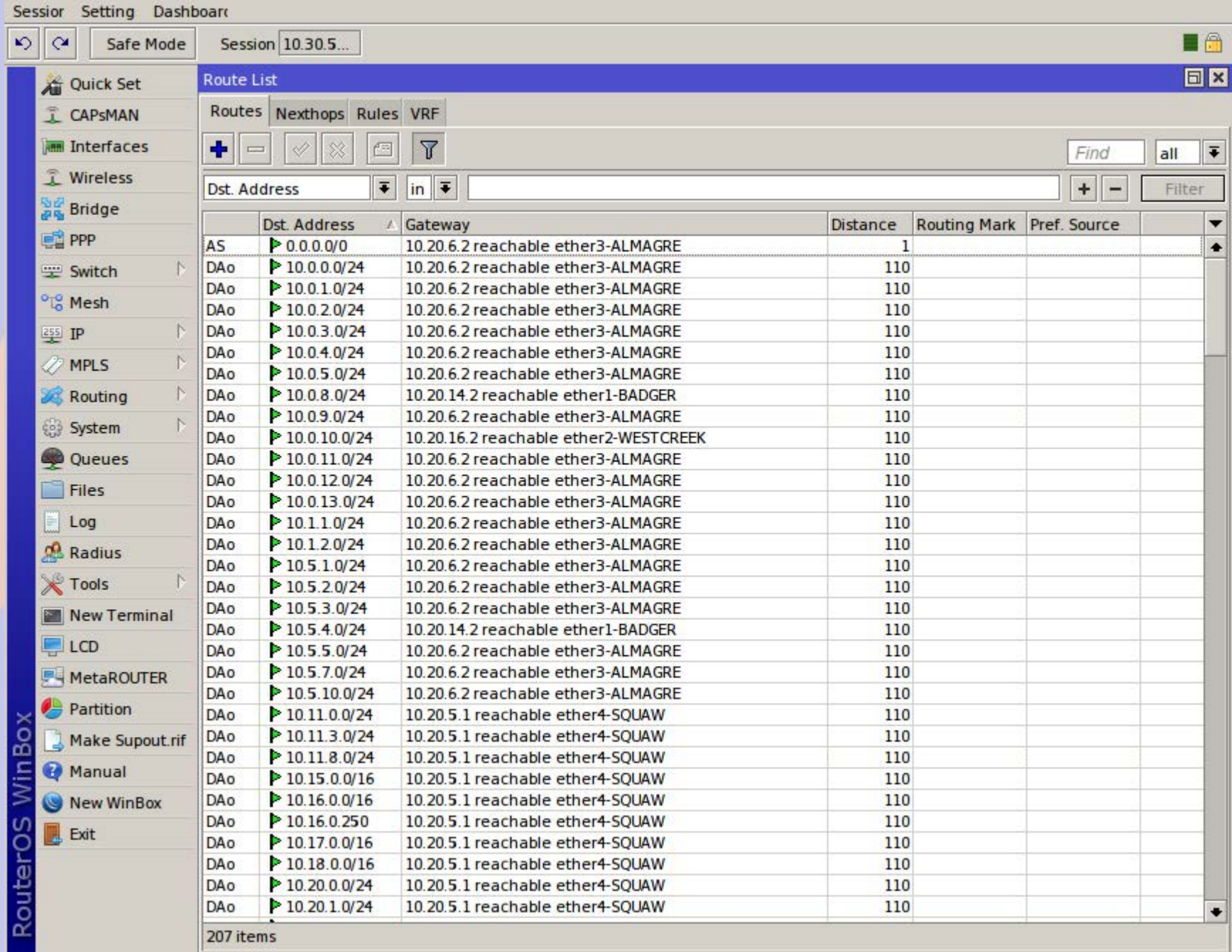
### VPN Problems

- When the VPN drops, the dynamically created interface on the *server* is deleted and properties assigned to it is lost
	- Solution: Create a permanent instance by copying the dynamic interface after it connects.
- When OSPF discovers the WAN address of the VPN endpoint can be reached via RF, it will try to run the VPN over RF
	- Solution: Filter the WAN address so that other routers do not discover it

## OSPF VPN Setup Procedure

- Add VPN as shown above
	- Enable server
	- Add secret and IP info on server
	- Add VPN on client
- On the **server** right click and copy the dynamic interface
	- Create a permanent interface name
	- Delete the dynamic interface
- On the OSPF>Interfaces tab set the cost
- Add an ospf-out filter to prevent WAN export

#### OSPF Filters

- ospf-in
	- causes the local router to ignore these routes
	- routes are still shared with other routers
- ospf-out
	- prevents the router from exporting the route
	- works only for external routes
		- directly connected routes are still exported if set

# ospf-out

- Match the *subnet*, not WAN address
- prefix-length
	- omit if just one
	- wildcard for multiple
		- 24-32 wildcards /24
- Actions=discard

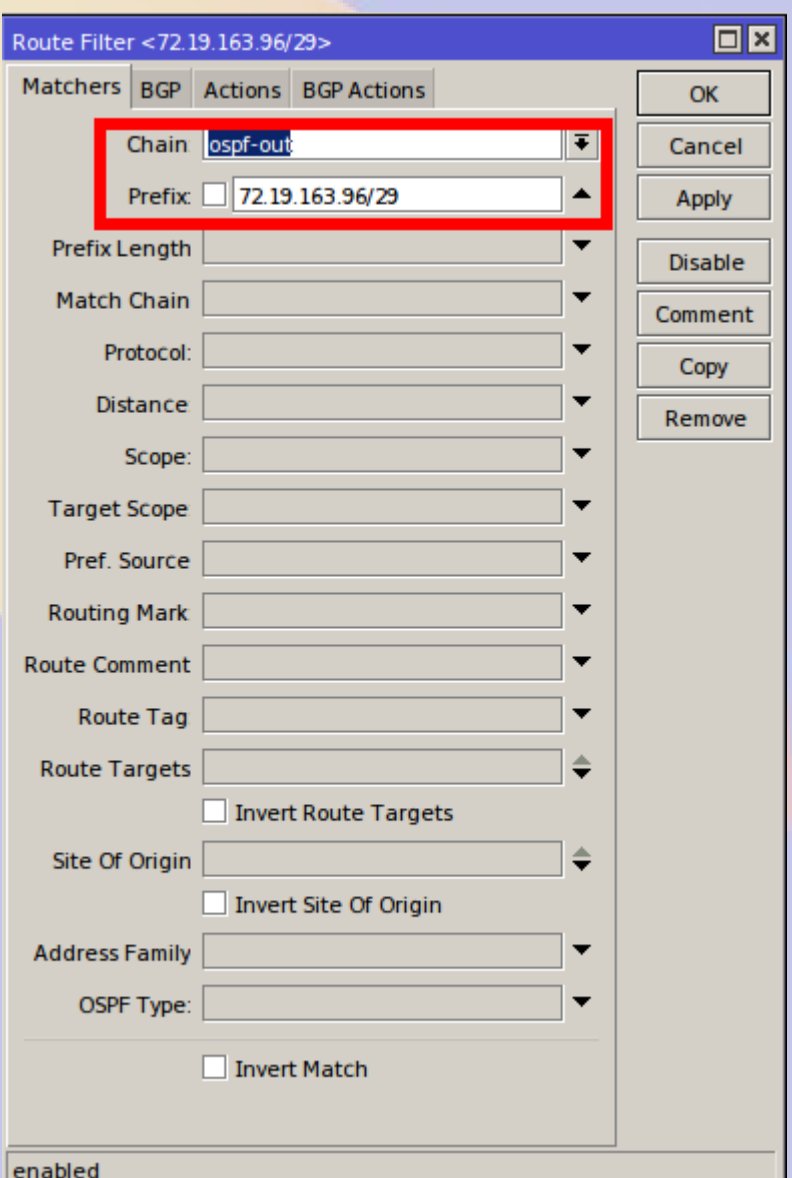

# Debugging OSPF

- Add log rule for OSPF
	- /system logging add topics=ospf,!raw
- Weird log entries may require a reboot of the router
	- database out of date

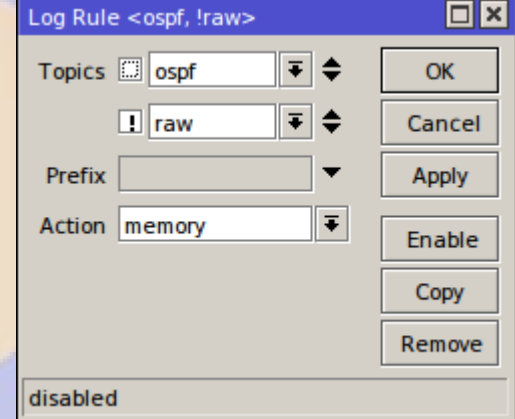

### Avoid split routes

- Make sure weights are symmetric
- Weight your preferred path lower
- **DO NOT ADD STATIC ROUTES**

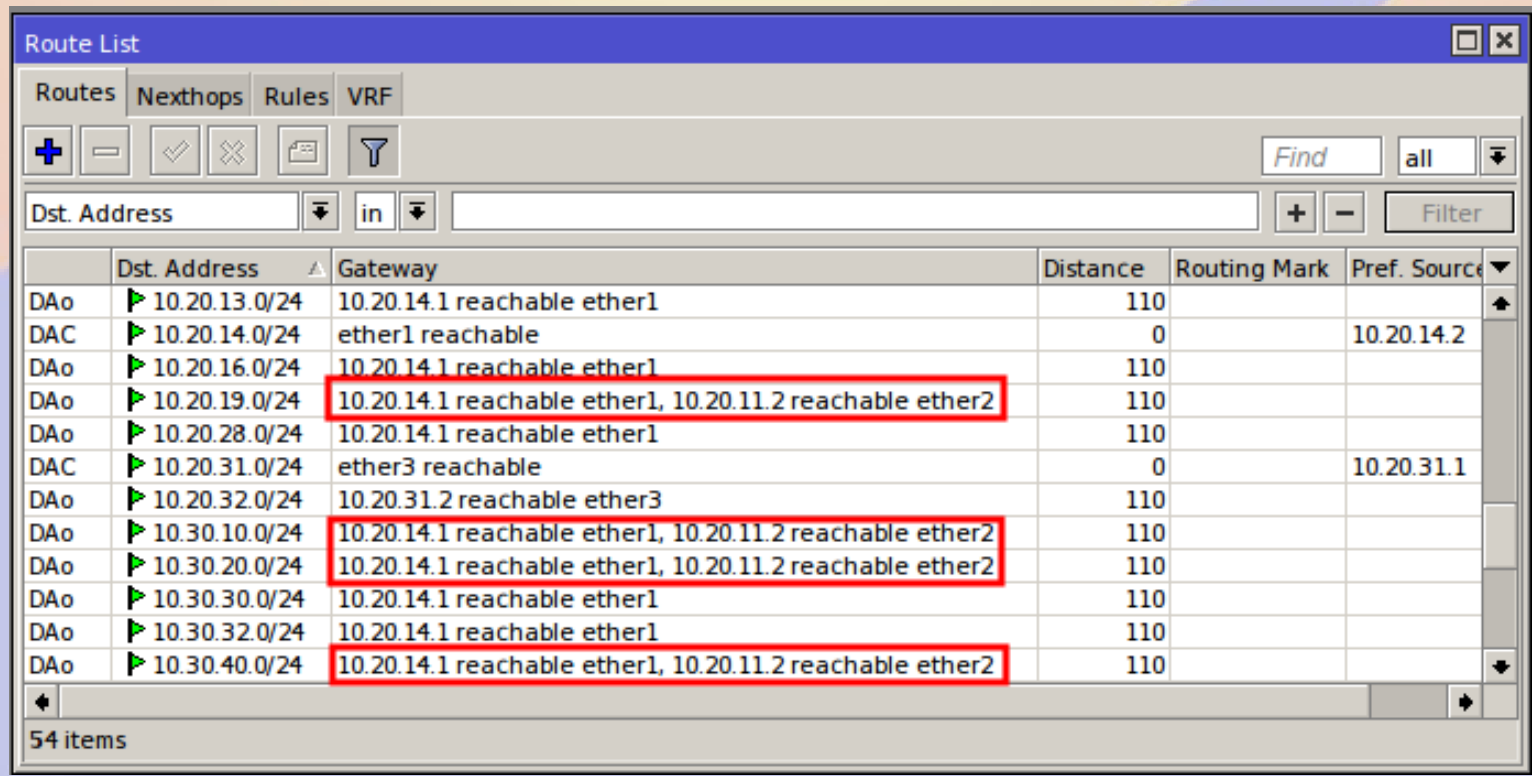

#### OSPF Gochas

- VPN in PPP>Secrets
	- Only set local and remote address
	- Routes must be blank
- OSPF>Interfaces **+** adds a default *all* interface
	- Do not add any interfaces manually
- Link weight must be set on both ends
	- Different weights for a link may cause split routes

#### This is too complicated

- It is worth it because you retain control
	- Weights determine a preferred route
		- Keep commercial traffic off the ham bands
		- Link states are on/off, you evaluate bandwidth/latency
	- Failover is fast and reliable
	- You can monitor what is going on
- If links are flaky revert to static routes
	- PtP/PtMP tolerates errors better than broadcast

## Monitor your Network

- Smokeping shows VPN failover
	- RF 9ms
	- VPN 150ms

Mosquito Pass Router (10.30.150.1)

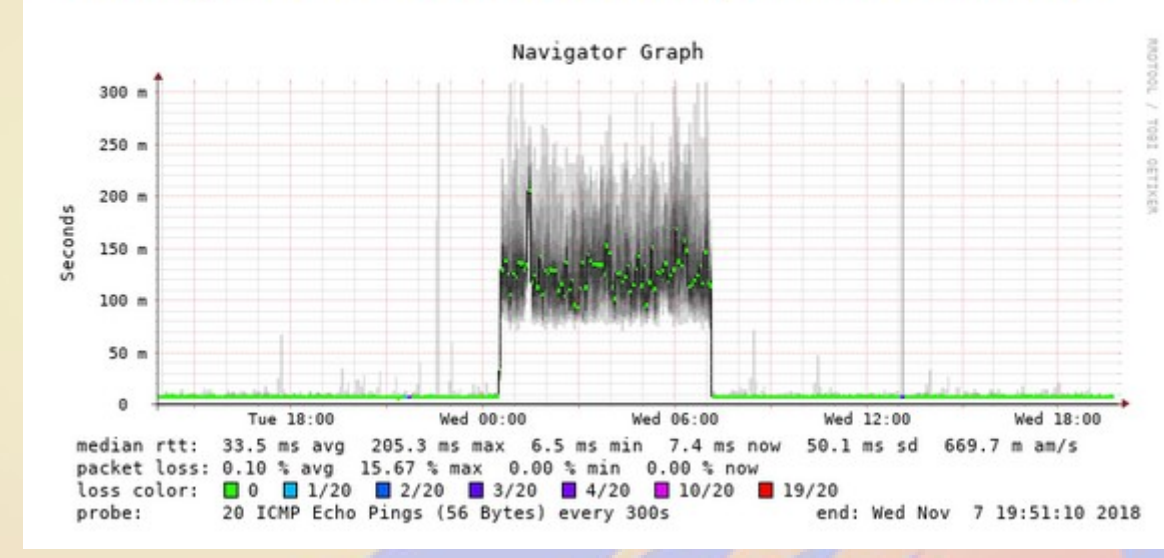

- Netwatch shows target status
	- Use shorter interval for real time monitoring

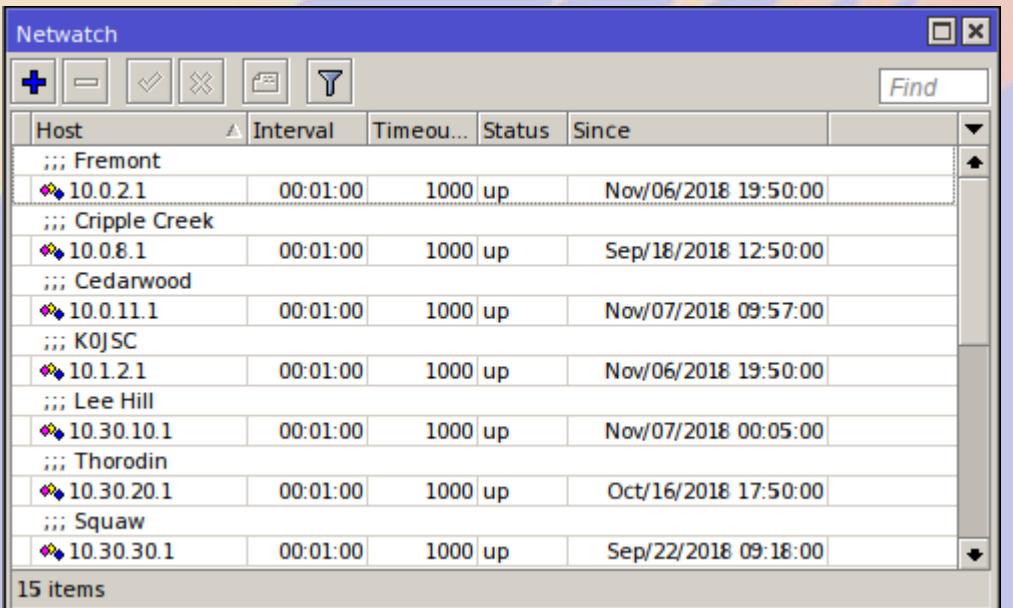

# Aid Station Design

- How will runners pass by?
	- MUST read all runners
	- Multiple reads are inconvenient
	- Networked RFID
- Checking the reader
	- Make sure every runner is read
		- Folded bibs
		- Water bottles
	- Watch for false reads
		- Library cards
		- Toll passes

### Backing up the Automated System

- Record bibs by hand
	- Compare with RFID
	- Download all readings
- Be ready to send data to the trailer
	- Forward via packet
- Use voice for drops and special cases
	- Cut armband as positive confirmation
	- Bibs that do no read
	- Medical issues

## Manage the Wifi

- Password protect hotspots
- Do not share it with the aid station volunteers
	- Everybody has a phone wanting WiFi
	- Could violate Part 97
- Manage your own devices
	- Turn off Windows/iOS updates
	- Don't surf the web
- Bandwidth is at a premium
	- We have enough but it is a shared resource

#### Legal Issues

- We do not support commercial races
	- Must have a substantial charitable component
- We only do times for runner safety
	- We do *tracking* not *timing*
- We satisfy Part 97 requirements
	- No encryption, plain text traffic
	- Nothing commercial on ham bands
		- Vendor are on commercial satellite only
		- Traffic marshals on commercial DMR

#### **Summary**

- IP is a disruptive technology
- Doing IP well requires UHF-SHF
- In mountainous terrain this is hard
	- Plan using RadioMobile, Google Earth, etc.
	- Test in the field to validate
	- Use OSPF to make it robust
- This is hard, but the payoff is huge
	- Our served agencies really want this